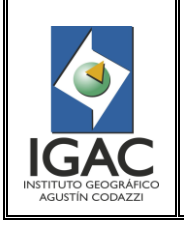

#### ESTRUCTURACIÓN Y EXTRACCIÓN DE INFORMACIÓN DIGITAL DE NIVELACIÓN

Fecha Nov. de 2017

**GRUPO INTERNO DE TRABAJO GEODESIA** 

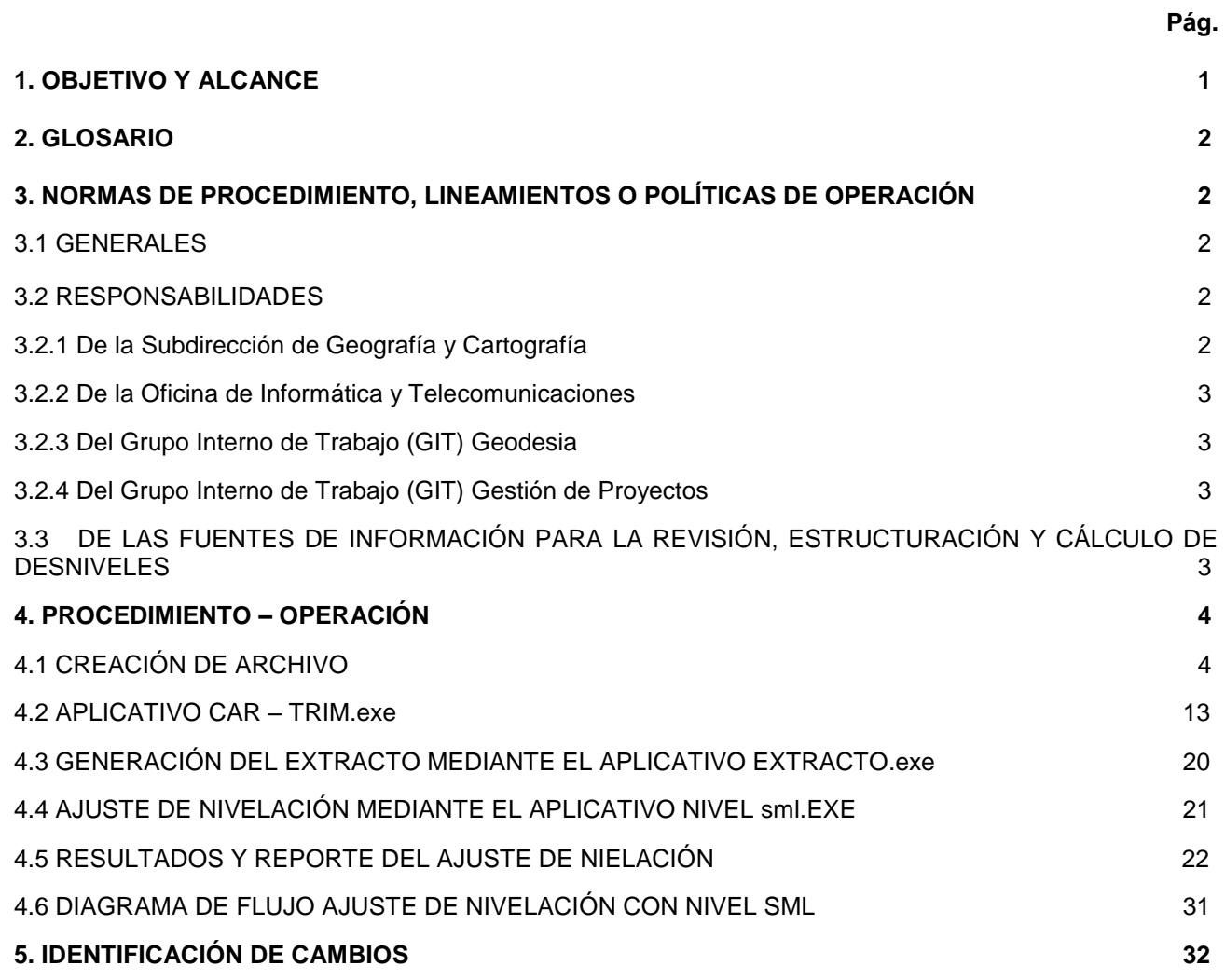

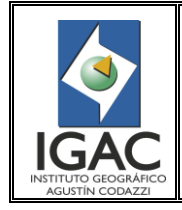

ESTRUCTURACION Y EXTRACCIÓN DE INFORMACIÓN DIGITAL DE NIVELACIÓN

**GRUPO INTERNO DE TRABAJO GEODESIA** 

Cód. I30100-10/17.V3

# **1. OBJETIVO Y ALCANCE**

Establecer los pasos a seguir para realizar la revisión, estructuración y extracción a partir de información cruda de los niveles digitales Trimble, proveniente de mediciones de campo de los cuales se obtienen valores de desniveles y distancias entre vértices.

El presente instructivo aplica para los funcionarios y/o contratistas del Grupo Interno de Trabajo Geodesia de la Subdirección de Geografía y Cartografía, que están involucrados en las actividades que se realizan.

#### **2. GLOSARIO**

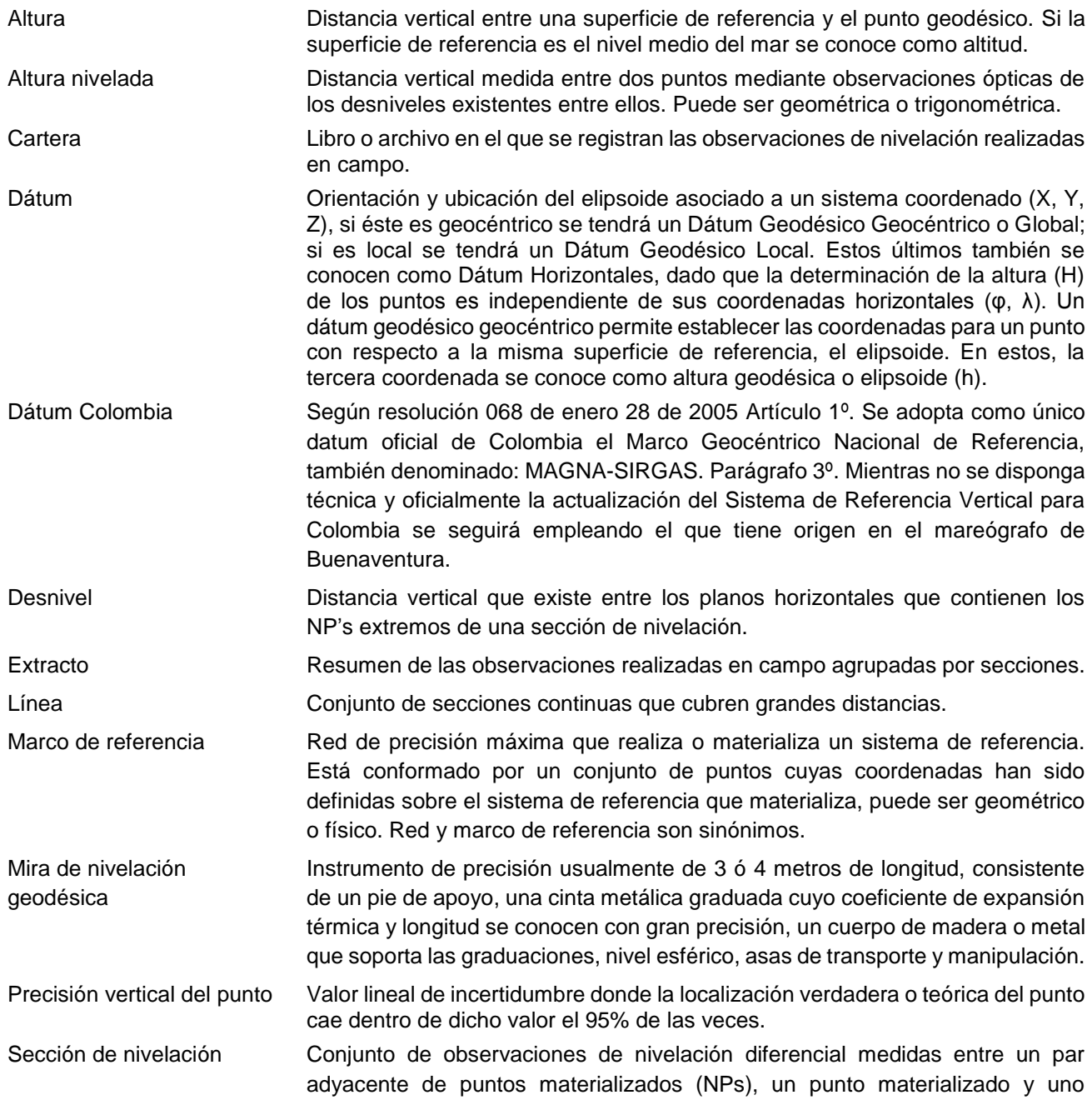

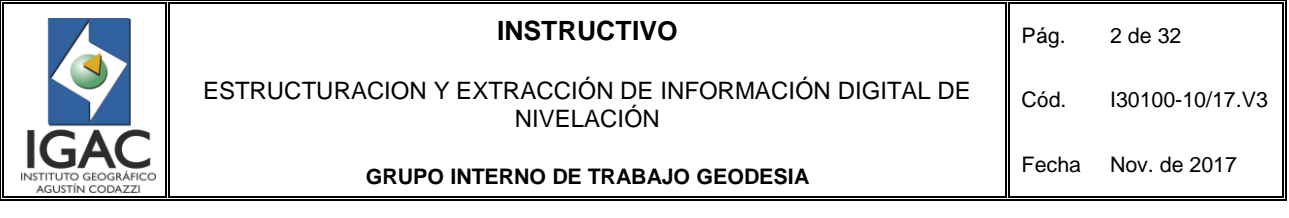

temporal (TBM) o dos puntos temporales, normalmente entre 0.8 km y 1.8 km de longitud.

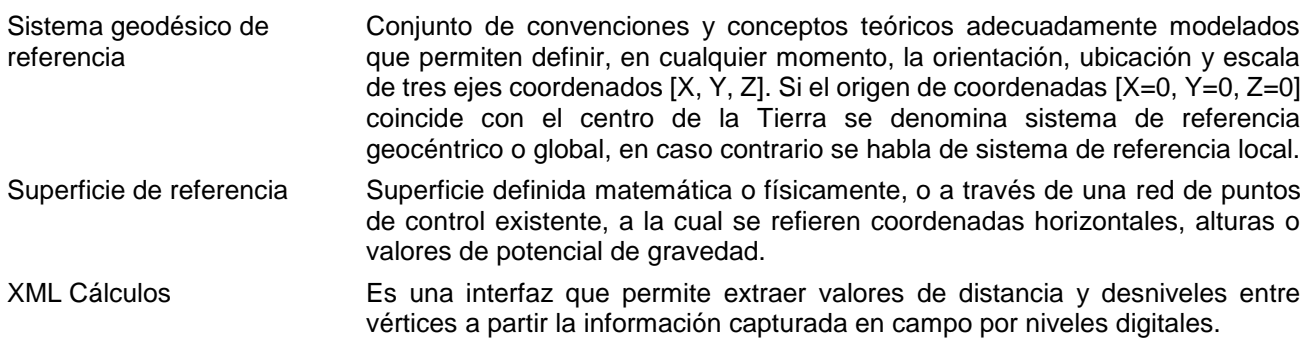

## **3. NORMAS DE PROCEDIMIENTO, LINEAMIENTOS O POLÍTICAS DE OPERACIÓN**

#### 3.1. GENERALES

- ° Proteger los equipos a la exposición directa del sol y la lluvia.
- ° Deben contar previamente los funcionarios y contratistas con la comisión programada.
- ° Verificar que los funcionarios y contratistas utilizan los formatos vigentes y verificar que están diligenciados y firmados.
- ° Todo equipo técnico del IGAC que requiera ser utilizado fuera de sus instalaciones, debe estar asegurado y debe permanecer bajo la custodia del (los) comisionado(s).
- ° Se debe garantizar que todos los equipos del IGAC que se utilicen en campo, se encuentren debidamente vigilados por el (los) comisionado(s) o personas contratadas para esta función.
- Los funcionarios y contratistas deben tener a su disposición todos los elementos de protección contra los elementos adversos del medio ambiente que se consideren necesarios para la realización de trabajos a la intemperie, teniendo en cuenta la racionalización y restricción del gasto.
- ° Todo funcionario y contratista que requiera desplazarse fuera de las instalaciones de IGAC para la realización de sus funciones, debe portar el documento de identificación personal, el carné que lo identifique como funcionario del IGAC y la filiación al Sistema de Salud, ARP y las prendas distintivas del IGAC para los trabajos de campo. Nota: en Fúquene, además de los registros propios del observatorio, se realizan mediciones equivalentes a las de campo.

#### 3.2. RESPONSABILIDADES

## 3.2.1. De la Subdirección de Geografía y Cartografía

- Definir y establecer los sistemas de referencia geométrico y físico para Colombia, así como la asignación de recursos necesarios para la ejecución de los trabajos, la evaluación periódica del cumplimiento de las metas físicas, del análisis de las desviaciones a que haya lugar, proponer los correctivos necesarios.
- ° Dirigir y ejecutar el diseño, establecimiento y administración de los Sistemas Nacionales de Referencia Geodésico, Gravimétrico y Geomagnético del país.
- Asesorar y proponer a la Dirección General y a las instancias pertinentes, las políticas, reglamentos, planes, programas, proyectos y procesos para la producción, actualización y mantenimiento de información, productos y servicios geodésicos del país.
- ° Asignar los recursos necesarios para la ejecución de los proyectos de la red geodésica nacional en la densificación en el territorio nacional de puntos geodésicos o topográficos y su determinación de alturas de precisión y valores de gravedad.
- Certificar la información de las Redes Nacionales de Referencia.

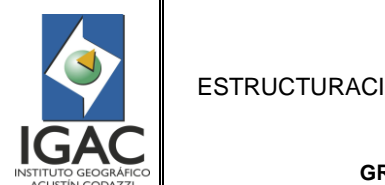

# 3.2.2. De la Oficina de Informática y Telecomunicaciones

- ° Administrar adecuadamente, mantener y actualizar la infraestructura tecnológica de la red, servidores, PC's y software garantizando la prestación eficiente del servicio técnico evitando el deterioro en la imagen institucional.
- ° Realizar en forma periódica las copias de respaldo de la información que reposa en el DATACENTER.
- ° Proporcionar el servicio de acceso remoto y las normas de acceso a los recursos informáticos disponibles y facilitar a los usuarios el acceso a los recursos de conectividad.
- ° Tratar en forma apropiada la información almacenada en los servidores y adoptar las precauciones y medidas necesarias para mantener la seguridad de los datos, red y equipos.
- ° Verificar la realización de copias de respaldo y la protección adecuada de los servidores de web.

## 3.2.3. Del Grupo Interno de Trabajo (GIT) Geodesia

- ° Planear detalladamente y ejecutar las actividades necesarias en el trabajo realizado en campo, garantizando el cumpliendo de las especificaciones técnicas establecidas y efectuando la programación técnica y económica de la determinación de alturas puntos geodésicos o topográficos.
- ° Actualizar la descripción del punto geodésico o topográfico siempre que se realice una nueva medición.
- ° Planear detalladamente, diseñar, seleccionar las áreas y ejecutar las actividades de campo necesarias para efectuar el control terrestre de acuerdo con las especificaciones de cada proyecto.
- ° Realizar el control de calidad en todas las etapas de los procesos y entregar la información proveniente del trabajo de campo en su totalidad a través del sistema GEOCARTO.
- ° poner a disposición las redes de nivelación con la información de los puntos geodésicos o topográficos establecidos por el IGAC en el territorio nacional.
- Suministrar la nomenclatura para los puntos geodésicos que necesiten ser materializados, teniendo en cuenta el departamento y municipio en el que se va a localizar.
- ° Calcular y almacenar los resultados obtenidos a partir de la información proveniente de campo, garantizando el cumplimiento de las especificaciones técnicas establecidas.
- 3.2.4. Del Grupo Interno de Trabajo (GIT) Gestión de Proyectos
- ° Planear y evaluar en coordinación con los GIT de la Subdirección los proyectos incluidos en Plan de Desarrollo Institucional y establecer el control a la ejecución presupuestal de los mismos.
- ° Crear y hacer seguimiento de la Memoria Técnica de los proyectos de la subdirección de geografía y cartografía.
- ° Apoyar a los GIT de la Subdirección en los procesos de adquisición, administración, mantenimiento, actualización de tecnologías, recursos físicos y mejora continua de los procesos.
- ° Garantizar el buen funcionamiento del sistema GEOCARTO.
- ° Efectuar el mantenimiento periódico, soporte técnico y desarrollo que requiera el GEOCARTO.
- ° Asignar los usuarios y perfiles respectivos en el sistema GEOCARTO.
- ° Realizar los cambios, mejoras y soportes técnicos respectivos en el sistema GEOCARTO solicitados por los responsables del proceso.
- ° Gestionar las solicitudes que realicen las entidades con las que se tiene convenios.

## 3.3.DE LAS FUENTES DE INFORMACIÓN PARA LA REVISIÓN, ESTRUCTURACIÓN Y CÁLCULO DE DESNIVELES

Información proveniente de campo:

- ° Extractos de nivelación
- ° Archivos crudos de los niveles digitales.

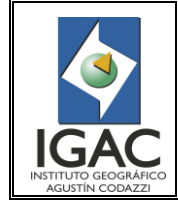

ESTRUCTURACION Y EXTRACCIÓN DE INFORMACIÓN DIGITAL DE NIVELACIÓN

**GRUPO INTERNO DE TRABAJO GEODESIA** 

Cód. I30100-10/17.V3

° Esquema de determinación.

Otras fuentes:

° Base de datos de puntos geodésicos y de control terrestre – GEOCARTO

#### **4. PROCEDIMIENTO – OPERACIÓN**

#### 4.1.CREACIÓN DE ARCHIVO

Creación de un archivo resumen en donde se compilen todos los datos crudos por responsable, tramo y línea o según la estrategia de procesamiento.

#### Por Responsable

° Creación de la carpeta por responsable dentro del directorio

Se deben las tener las carpetas con la siguiente estructura: Línea→ Tramo → Responsable (iniciales de los responsables del trabajo en campo). La carpeta de cada responsable debe contener los archivos crudos de los equipos TRIMBLE (\*.DAT) correspondientes.

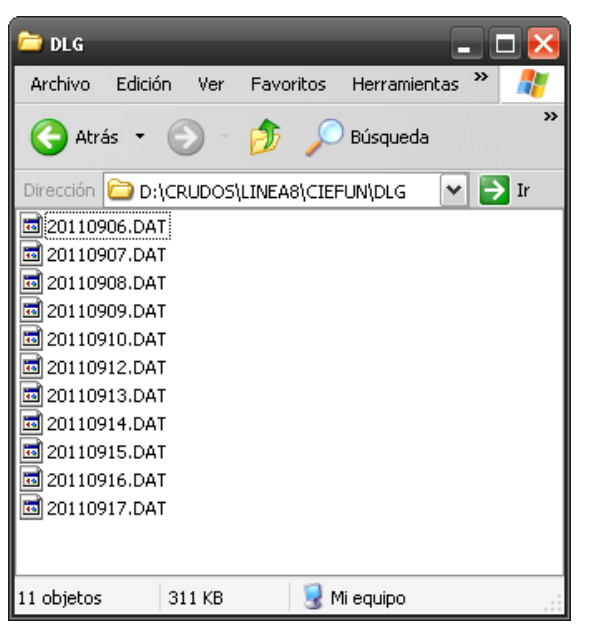

° Ejecutar DOS (sistema operativo de disco)

Se puede acceder a esta ventana de "Símbolo de Sistema" desde accesorios o como se describe a continuación:

Al iniciar a trabajar en el PC desde Inicio y en la opción "Buscar programas y archivos" se teclea la palabra "ejecutar" → Enter

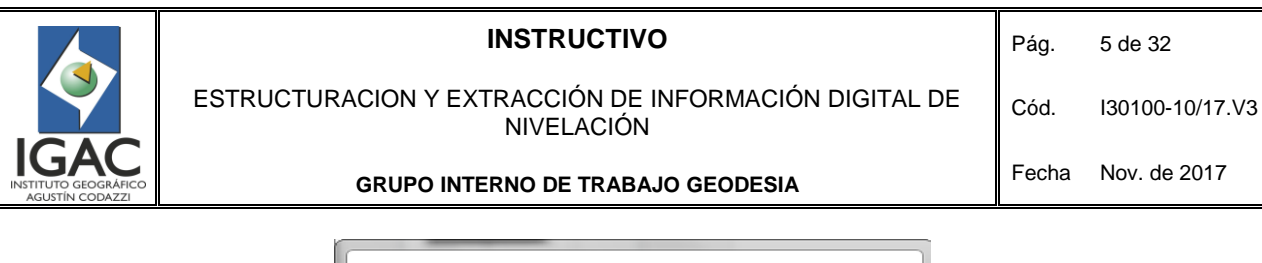

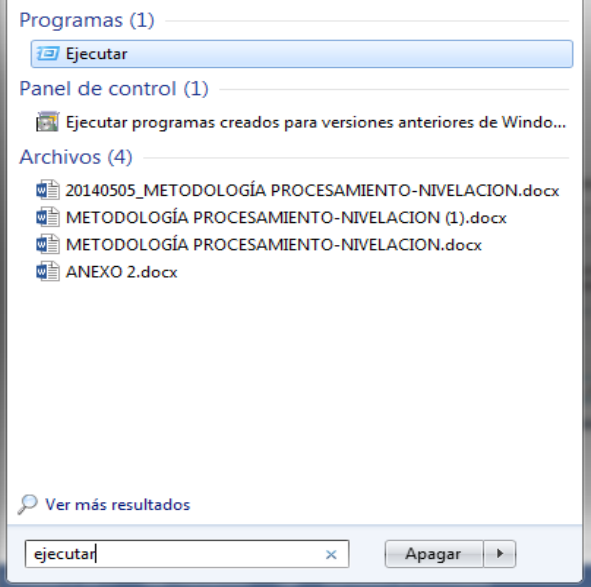

Se despliega la ventana "Ejecutar" y en ella se teclea "*CMD" → Enter*

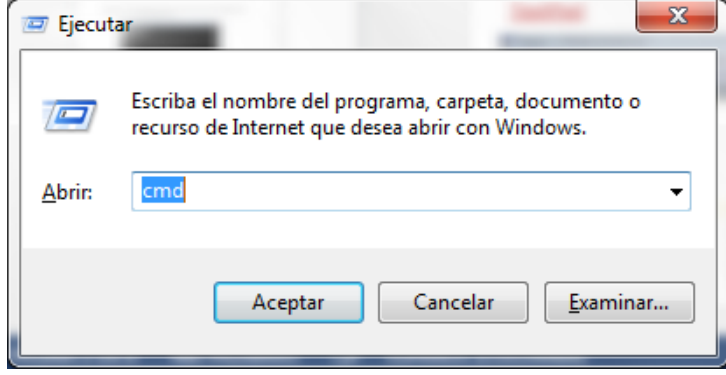

De esta forma se accede a la ventana "DOS" o "Símbolo de Sistema"

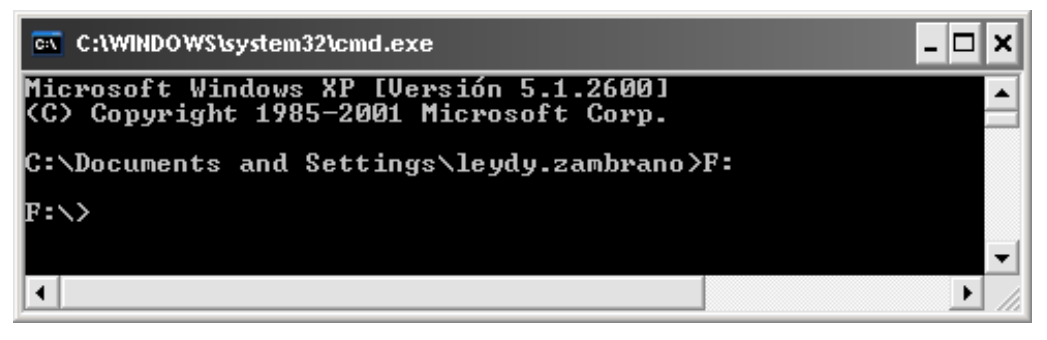

° Generación de lista de archivos a compilar "LISTADO.TXT"

Se selecciona el disco según la ubicación de la información fuente, para el ejemplo la unidad D: con la instrucción "D: *→Enter"*

echa Nov. de 2017

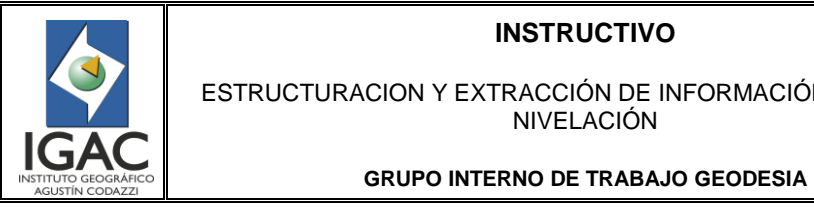

ESTRUCTURACION Y EXTRACCIÓN DE INFORMACIÓN DIGITAL DE NIVELACIÓN

Fecha Nov. de 2017

Cód. I30100-10/17.V3

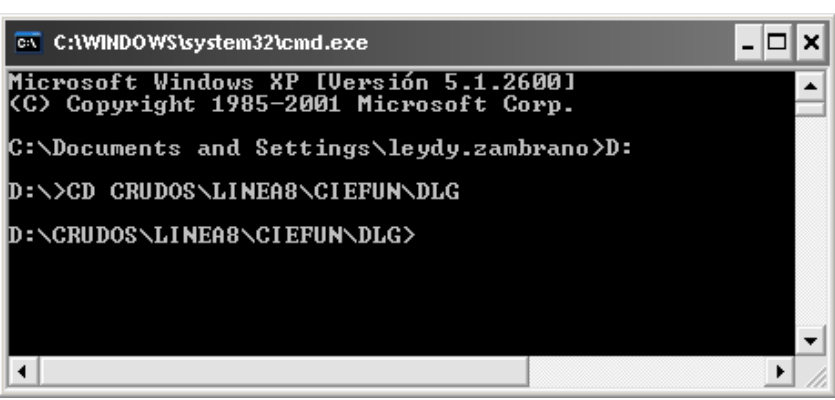

Se ingresa al directorio donde se encuentren almacenados los datos crudos del nivel por responsable, así: D:\CRUDOS\LINEA8\CIEFUN\DLG; donde están localizados los archivos \*.DAT, al estar ubicados en esta se crea un archivo \*.txt el cual contara con el listado total de los archivos \*.DAT contenidos en la carpeta.

Ubicados en la carpeta donde se encuentran los archivos a compilar se utiliza el comando "*dir>>LISTADO.txt",* el nombre que se le asigne al archivo no debe contar con más de ocho (8) caracteres más tres caracteres para la extensión.

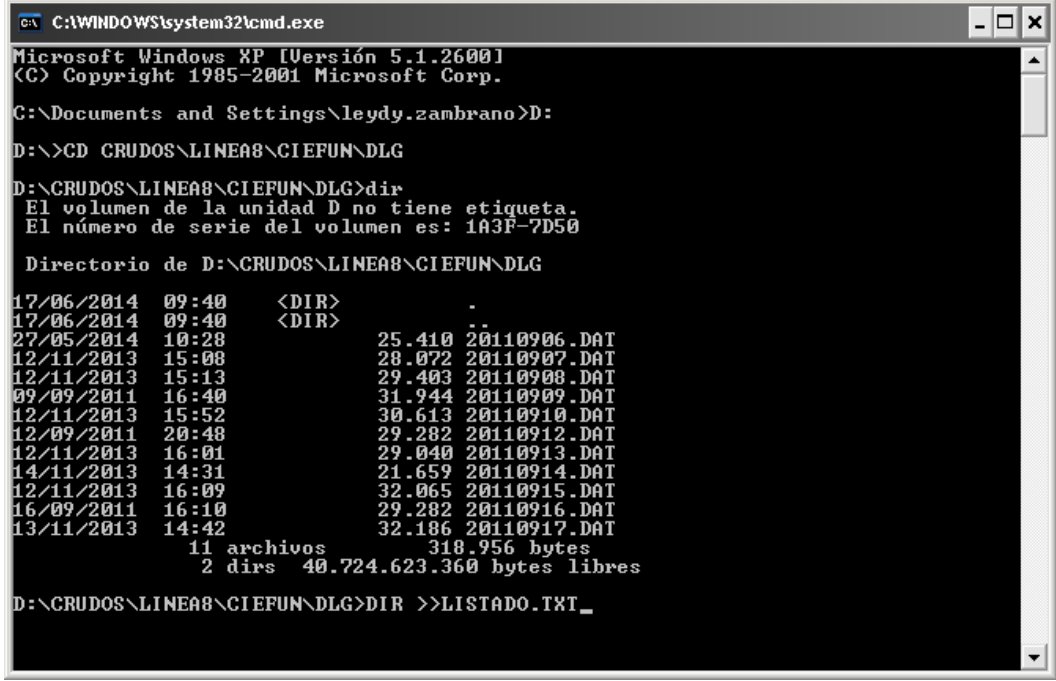

En el archivo "*LISTADO.txt"* queda depositado un listado con los nombre de los archivos almacenada en el directorio de D:\CRUDOS\LINEA8\CIEFUN\DLG, como se puede observar en la siguiente imagen:

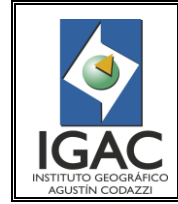

ESTRUCTURACION Y EXTRACCIÓN DE INFORMACIÓN DIGITAL DE NIVELACIÓN

Fecha Nov. de 2017

Cód. I30100-10/17.V3

**GRUPO INTERNO DE TRABAJO GEODESIA** 

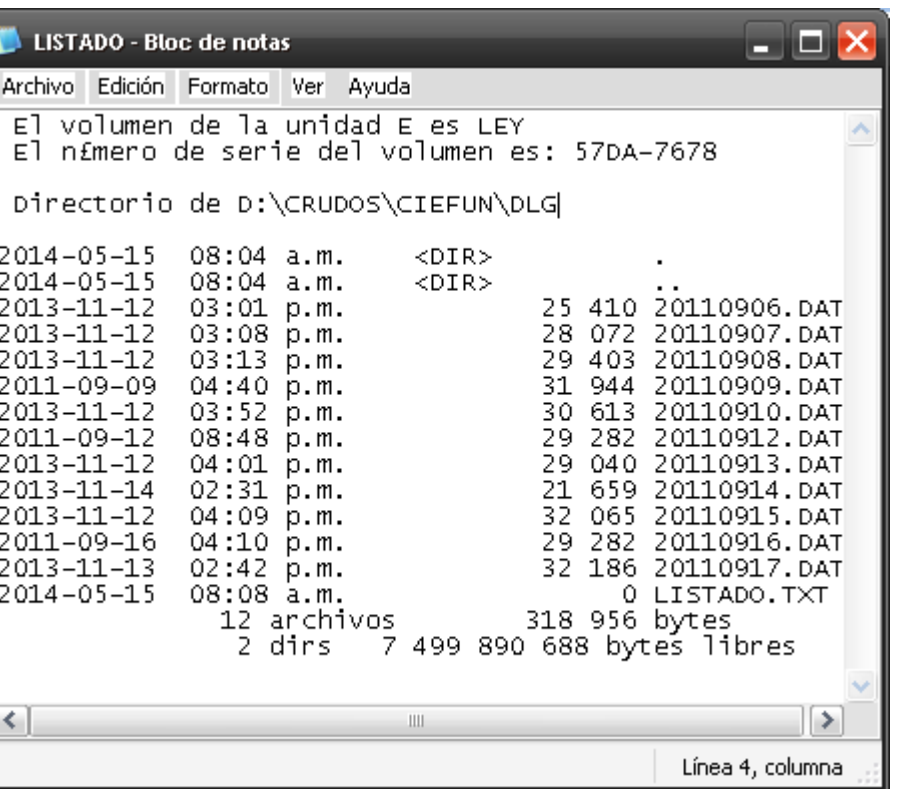

Se edita la lista de archivos de la carpeta

En un editor de texto (PSPad) se elimina toda la información que no corresponda al nombre de los archivos con su extensión.

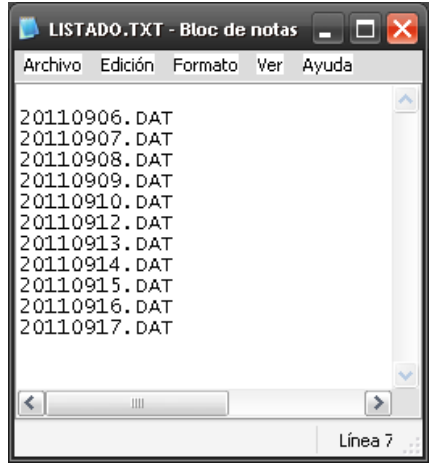

° Creación de una línea de texto con el compilado de los nombres de los archivos "\*.DAT" Se Modifica el archivo LISTADO.txt y se unen los nombres de los archivos "\*.DAT" separados por un "+". *20120308.DAT+20120309.DAT+20120310.DAT+20120312.DAT+20120313.DAT+20120314.DAT+20120315 .DAT+20120316.DAT+20120317.DAT+20120319.DAT+20120320.DAT*

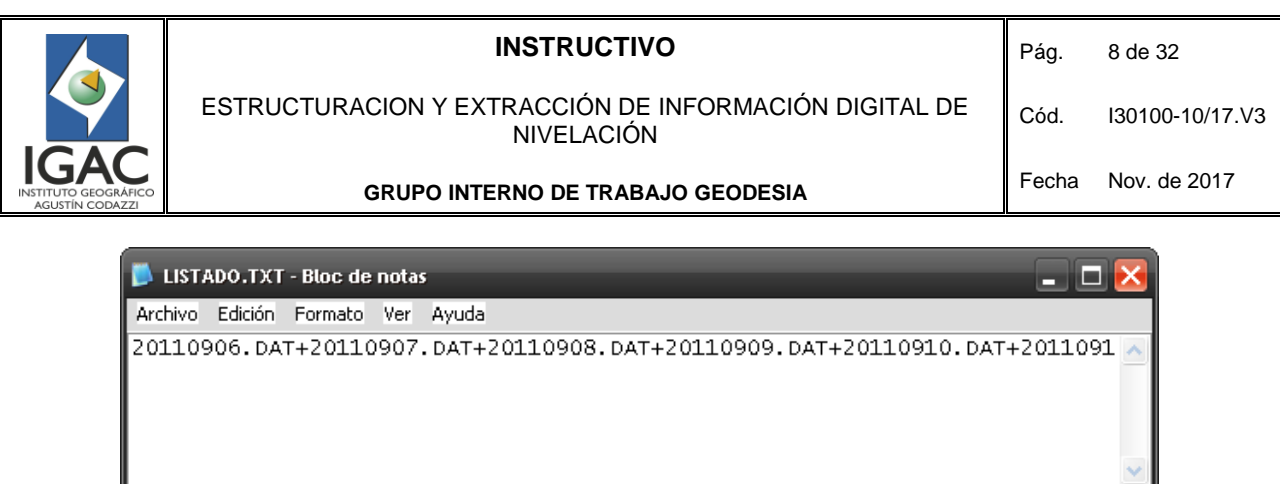

Se Hace uso de algunos comandos empleados en DOS para crear un nuevo archivo con el compilado o unión de los datos crudos del nivel que cuentan con la extensión "\*.DAT", se genera un compilado de todos los datos crudos por responsable con extensión "\*.CAR".

Línea 2, columna 1

° Creación del compilado "\*.CAR" en DOS

Ubicados en el directorio donde se encuentran depositados los datos crudos (para el ejemplo D:\CRUDOS\LINEA8\CIEFUN\DLG), se usa el comando "copy", así:

"COPY˽*20120308.DAT+20120309.DAT+20120310.DAT+20120312.DAT+20120313.DAT+20120314.DAT+2 0120315.DAT+20120316.DAT+20120317.DAT+20120319.DAT+20120320.DAT˽R-DLG.CAR"*

Para pegar el listado de archivos \*.DAT a DOS, se señala el listado y con el click derecho "copiar"; en DOS se da la instrucción "pegar" con el click derecho, al final de la línea se indica el nombre del archivo donde se compilaran todos los datos con extensión "\*.CAR". Se sugiere indicarlo con una R de resumen, seguido de un guion y el nombre del responsable de comisión.

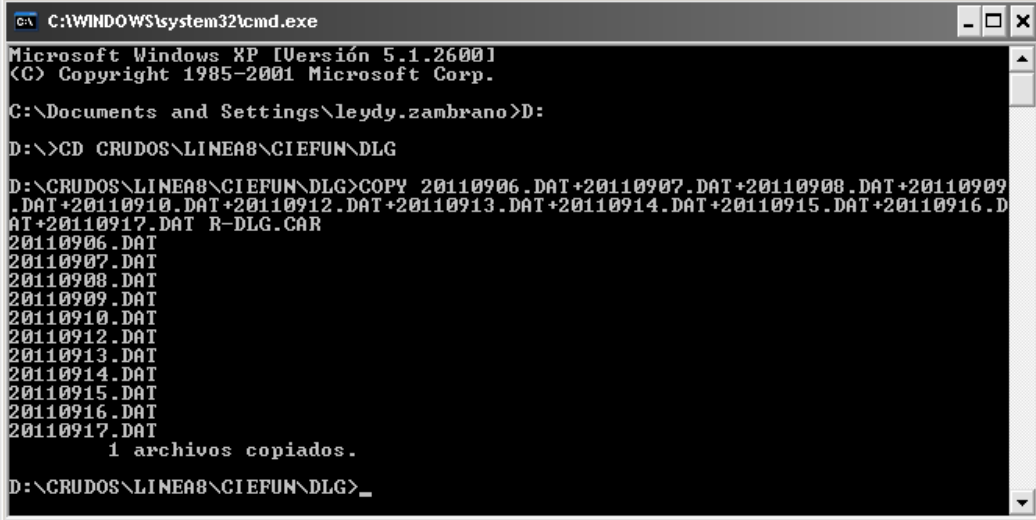

El nombre que se asignó al nuevo archivo para el ejemplo es "*R-DLG.CAR".* Luego se busca el archivo en la carpeta y se abre con un editor de texto como "Bloc de notas" para verificar que contenga todos los datos:

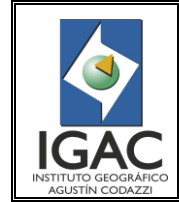

ESTRUCTURACION Y EXTRACCIÓN DE INFORMACIÓN DIGITAL DE NIVELACIÓN

**GRUPO INTERNO DE TRABAJO GEODESIA** 

Fecha Nov. de 2017

Cód. I30100-10/17.V3

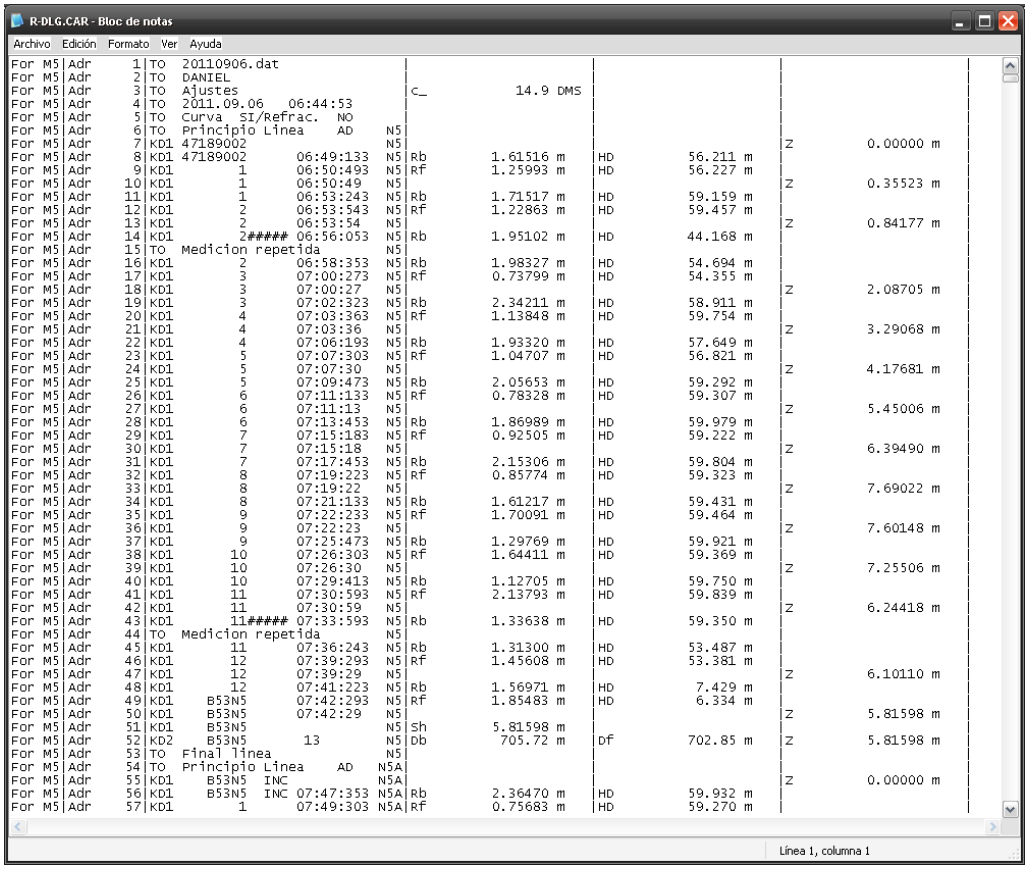

Este procedimiento se realiza de la misma forma por tramo, línea, circuito o según la estrategia de procesamiento.

Para retornar a la carpeta deseada se usa el comando "CD..".

## Por Tramo

° Estructura de la carpeta por tramo dentro del directorio

Para el ejemplo se compilaron los datos crudos inicialmente por responsable, al generar los archivos con extensión "\*.CAR" por nivelador. Estos archivos se llevaron a la siguiente estructura: Línea→ Tramo (iniciales del tramo). Donde se repitió el proceso al generar un nuevo archivo con extensión "\*.CAR" para el tramo. Para ello se copió el compilado de cada responsable en la carpeta del tramo. A continuación se describe el proceso:

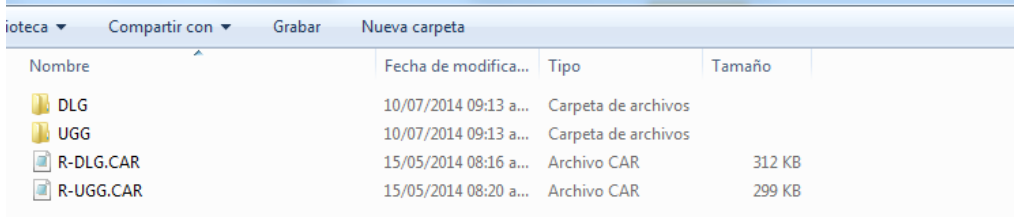

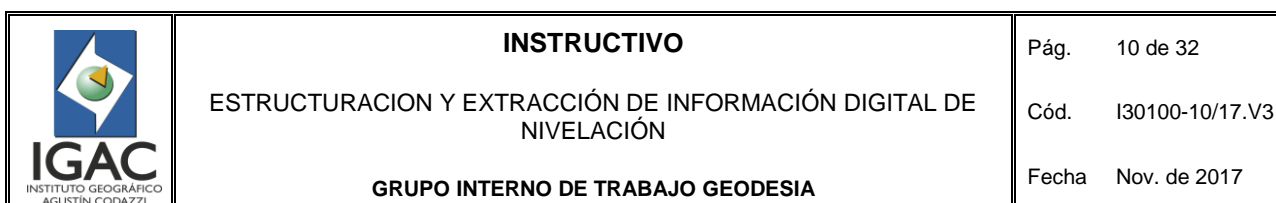

Se repite el proceso de compilación de los datos que se realizó por responsable, ahora para el tramo al generar el archivo "LISTADO.TXT"

Se selecciona el disco D: con la instrucción "D: *→Enter"*

Luego se ingresa al directorio D:\CRUDOS\LINEA8\CIEFUN, donde están localizados los archivos \*.CAR, al estar ubicados en esta se crea un archivo \*.txt el cual contara con el listado total de los archivos \*.CAR contenidos en la carpeta.

Se usa el comando "dir>>LISTADO.txt", el nombre que se le asigne al archivo no debe contar con más de ocho (8) caracteres más tres caracteres para la extensión.

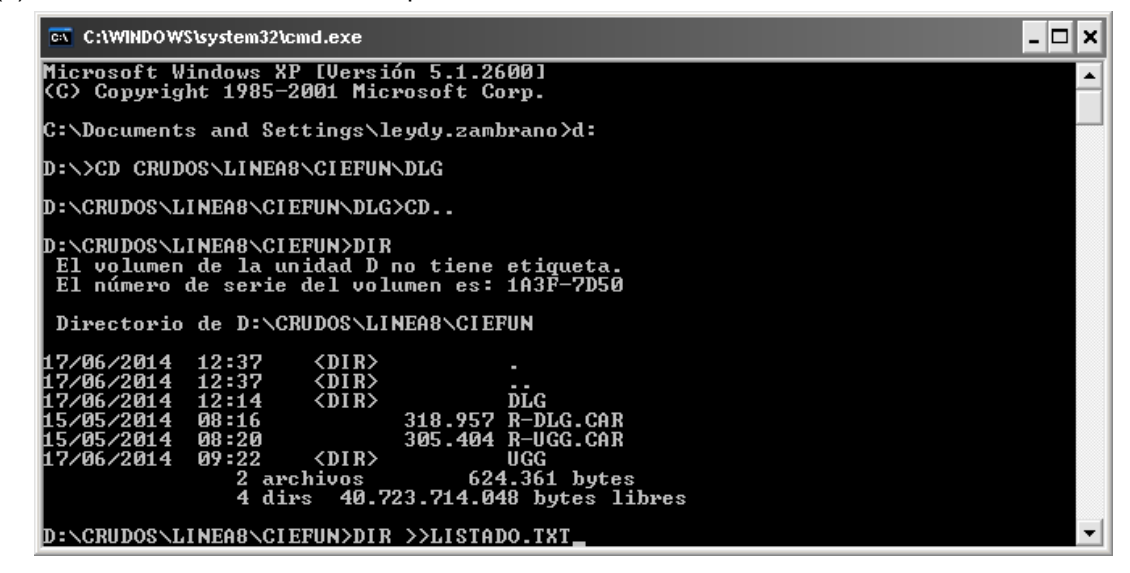

En este archivo queda depositado un listado de la información guardada en el directorio de D:\CRUDOS\LINEA8\CIEFUN.

Edición de la lista de archivos de la carpeta

En un editor de texto (PSPad) se elimina toda la información que no corresponda al nombre de los archivos con su extensión.

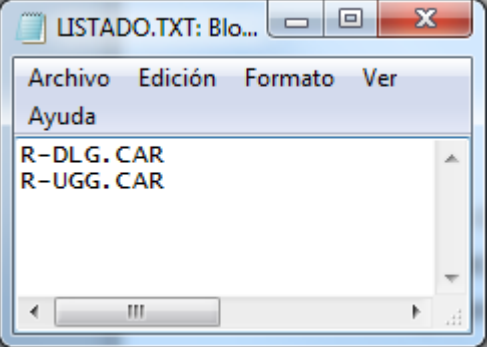

° Creación de una línea de texto con el compilado de los nombres de los archivos "\*.DAT"

Se modifica el archivo LISTADO.txt y se unen los nombres de los archivos "\*.DAT" separados por un "+", además se hace uso del código de creación del archivo \*.CAR así: "COPY˽R-DLG.CAR+R-UGG.CAR˽R-CIEFUN.CAR"; se recomienda usar una R de resumen seguida de un guion y las iniciales del tramo, de esta manera se nombra el archivo resumen por tramo, para el ejemplo "R-CIEFUN.CAR"

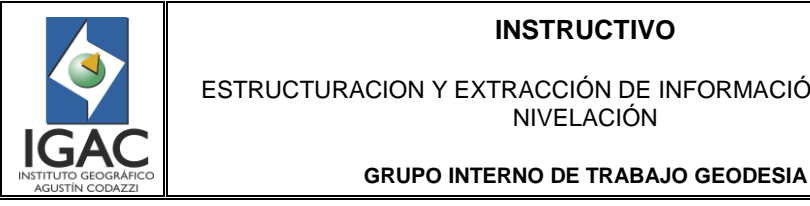

ESTRUCTURACION Y EXTRACCIÓN DE INFORMACIÓN DIGITAL DE NIVELACIÓN

Fecha Nov. de 2017

Cód. I30100-10/17.V3

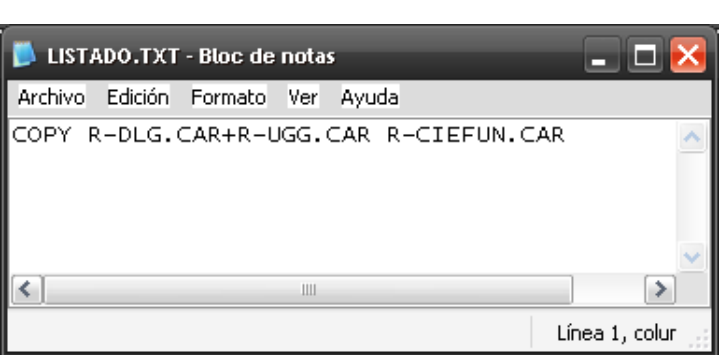

° Creación del archivo resumen "\*.CAR" en DOS

Ubicados en el directorio del tramo dentro de DOS se copia el comando del editor de texto y se pega haciendo click derecho "pegar".

La carpeta por tramo queda definida de la siguiente manera:

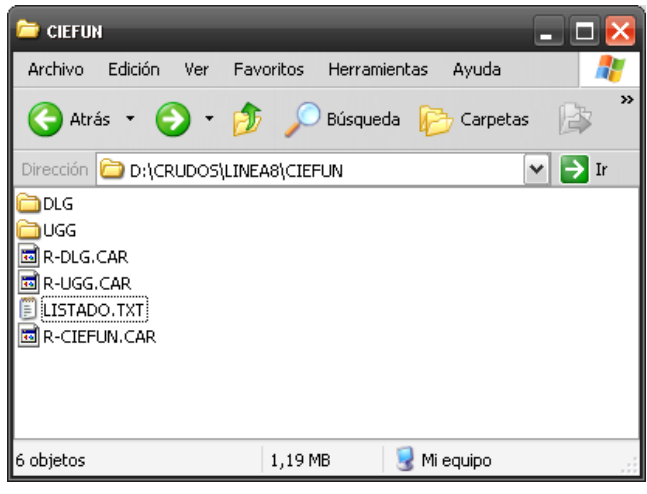

#### Por Línea

° Estructura de la carpeta por línea dentro del directorio

La carpeta de la línea debe contener las carpetas por tramo respectivamente y se copian los archivos resumen \*.CAR de cada tramo dentro de la carpeta línea.

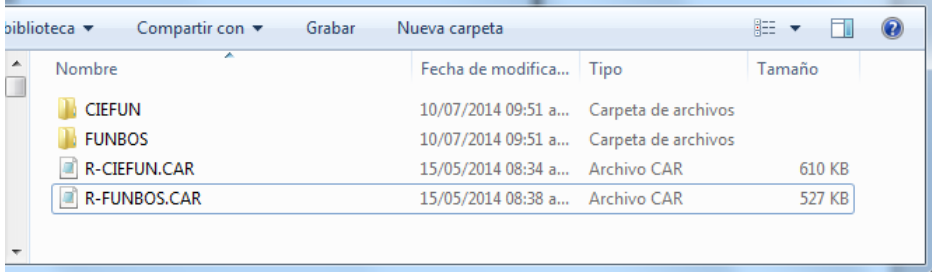

° Generación de la lista de archivos de la carpeta LISTADO.TXT

Se Selecciona el disco D: con la instrucción "D: *→Enter"*

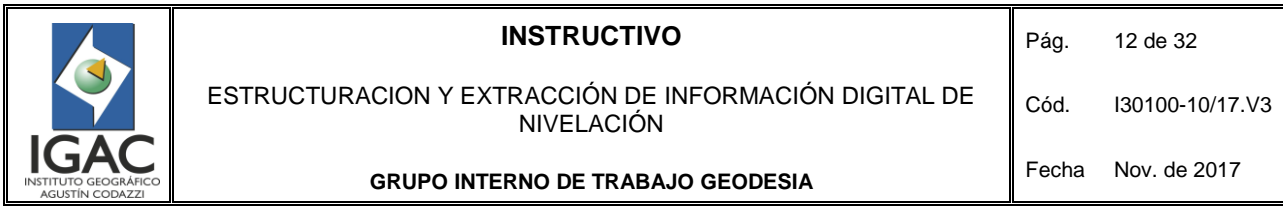

Se ingresa al directorio D: \CRUDOS\LINEA8, al estar ubicados en esta carpeta se crea un archivo \*.txt el cual contara con el listado total de los archivos \*.CAR por tramo contenidos en la carpeta.

Se hace uso del comando, así: "dir>>LISTADO.txt", el nombre que se le asigne al archivo no debe contar con más de ocho (8) caracteres más tres caracteres para la extensión.

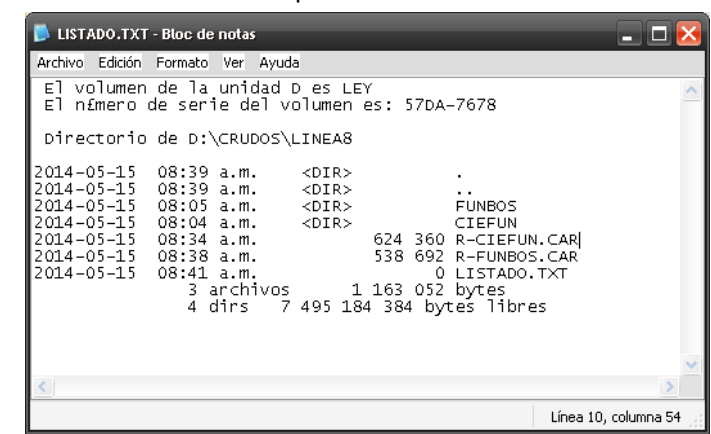

° Se edita la lista de archivos de la carpeta

En un editor de texto (PSPad) se elimina toda la información que no corresponda al nombre de los archivos con su extensión.

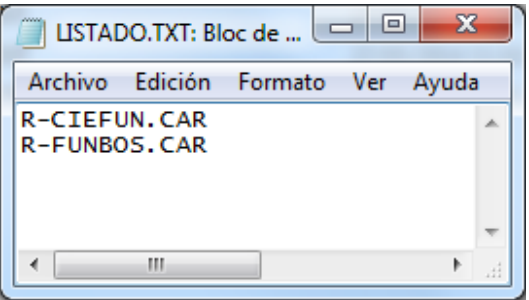

° Creación de una línea de texto con el compilado de los nombres de los archivos "\*.DAT"

Se modifica el archivo LISTADO.txt y se unen los nombres de los archivos "\*.DAT" separados por un "+", además se hace uso del comando "copiar" de archivo, así, "COPY˽R-CIEFUN.CAR+R-FUNBOS.CAR˽R-LINEA8.CAR". Se recomienda para nombrar el nuevo archivo, usar una R de resumen seguida de un guion y las iniciales de la línea, de esta manera es nombrado el archivo con extensión "\*.CAR" como se ve en la imagen:

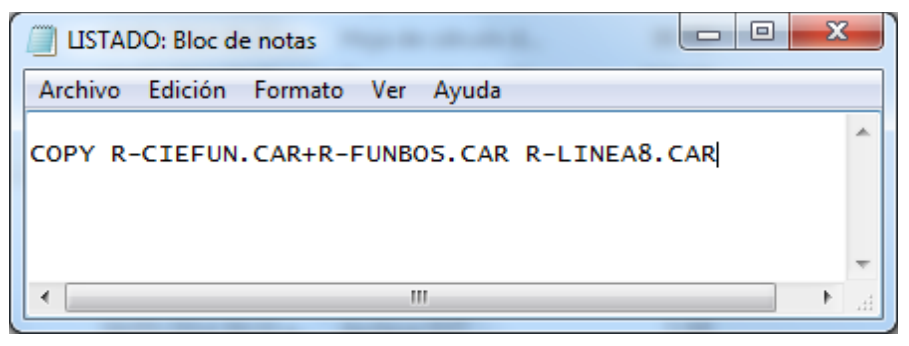

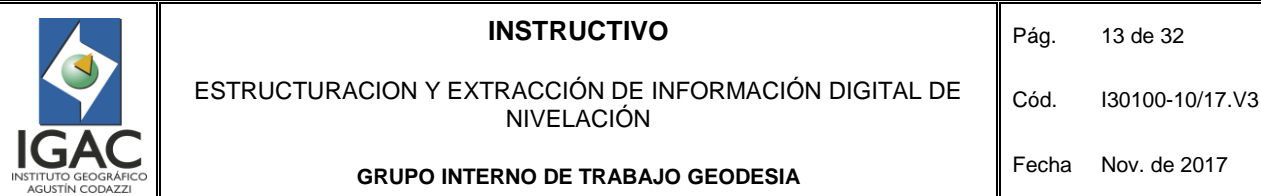

° Creación del archivo resumen "\*.CAR" en DOS

Ubicados en el directorio de línea dentro de DOS, se copia el comando del editor de texto y se pega haciendo click derecho "pegar".

La carpeta por línea queda definida como se ve en la imagen:

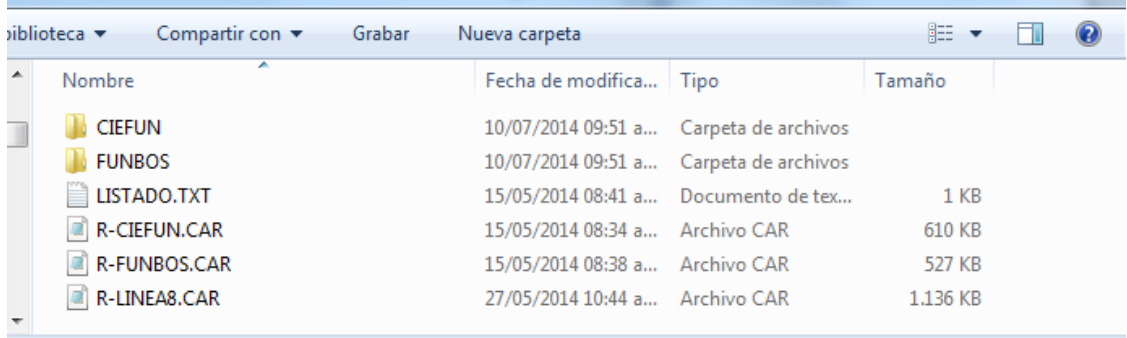

Finalmente se tiene el compilado total, que para el ejemplo se llevó al nivel de línea, pero que puede variar según la estrategia de procesamiento:

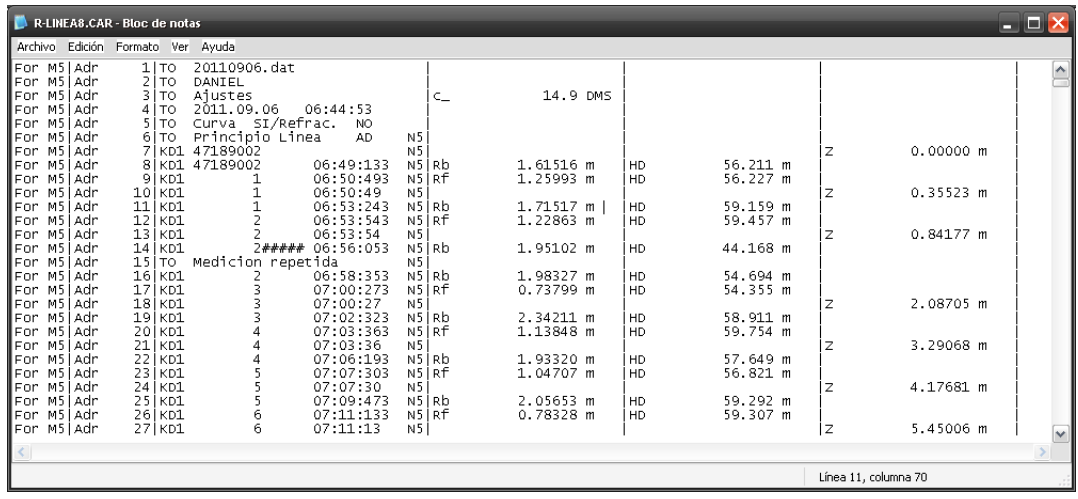

#### 4.2. APLICATIVO CAR-TRIM.exe

Para la ejecución de este aplicativo es imprescindible contar con un archivo nombrado obligatoriamente "latver.csv", que contenga todos los vértices con la latitud para cada uno de ellos, dicho archivo puede ser recuperado de procesamientos previos que contengan los vértices a ajustar o si se requiere crearlo a continuación se describe el proceso:

° Características del archivo "latver.csv"

Se crea el archivo "latver.csv" el cual contiene el listado con todos los vértices a ajustar con la nomenclatura y la latitud separadas por una coma (nomenclatura, GGMM), donde GG son los grados y MM los minutos.

Las coordenadas de los vértices para el ejemplo, se recuperaron de las descripciones y las hojas de campo para los casos en que no se cuenta con procesamiento y del resultado del cálculo en GEOCARTO para aquellos vértices que ya fueron procesados. Así mismo para el ejemplo se eliminaron los guiones de la

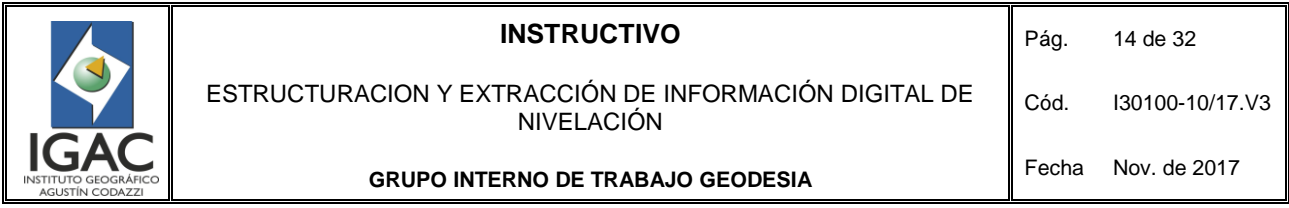

nomenclatura debido a que el aplicativo no reconoce vértices con más de ocho (8) caracteres y en los archivos crudos también son nombrados sin guiones por esta misma razón. En una hoja de excel se organiza la información por vértices y latitud, los cuales se concatenan de la siguiente manera:

# =CONCATENAR (NOMENCLATURA;","; GRADOS; MINUTOS)

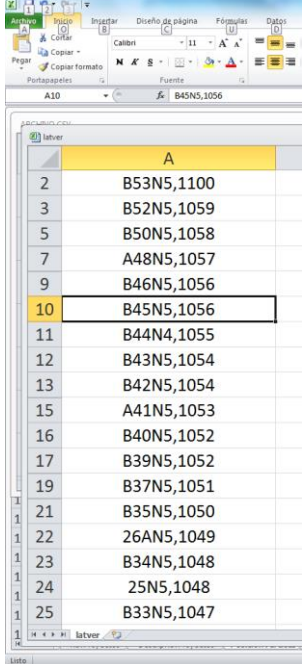

Se debe tener en cuenta que para ejecutar el programa CAR-TRIM.exe, la nomenclatura de los vértices debe ser la misma tanto en el archivo \*.CSV como en el archivo \*.CAR y no deben existir vértices repetidos pues esto genera error a la hora de ejecutar el aplicativo.

° Ejecutar CAR-TRIM.exe

Se debe contar en una misma carpeta del archivo "\*.CAR" y "latver.csv"

Al ejecutar CAR-TRIM.exe, el programa toma el archivo "latver.csv" automáticamente y hace la siguiente consulta:

Nombre de la línea: Se escribe el nombre de la línea que se está trabajando, teniendo en cuenta que la longitud no sea mayor a ocho (8) caracteres

Orden de la línea: Establecemos con un 1,2 o 3 según corresponda.

Número de serie del instrumento: número de serie del instrumento si lo conocemos.

Path localización de archivos: Ruta de la carpeta donde se encuentran los datos.

Nombre del archivo fuente: Nombre del archivo resumen de datos crudos que se van a ajustar, el nombre de este archivo se escribe sin su extensión ".CAR.", como se puede ver en la siguiente imagen

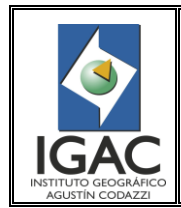

Pág. 15 de 32

ESTRUCTURACION Y EXTRACCIÓN DE INFORMACIÓN DIGITAL DE NIVELACIÓN

Cód. I30100-10/17.V3 Fecha Nov. de 2017

**GRUPO INTERNO DE TRABAJO GEODESIA** 

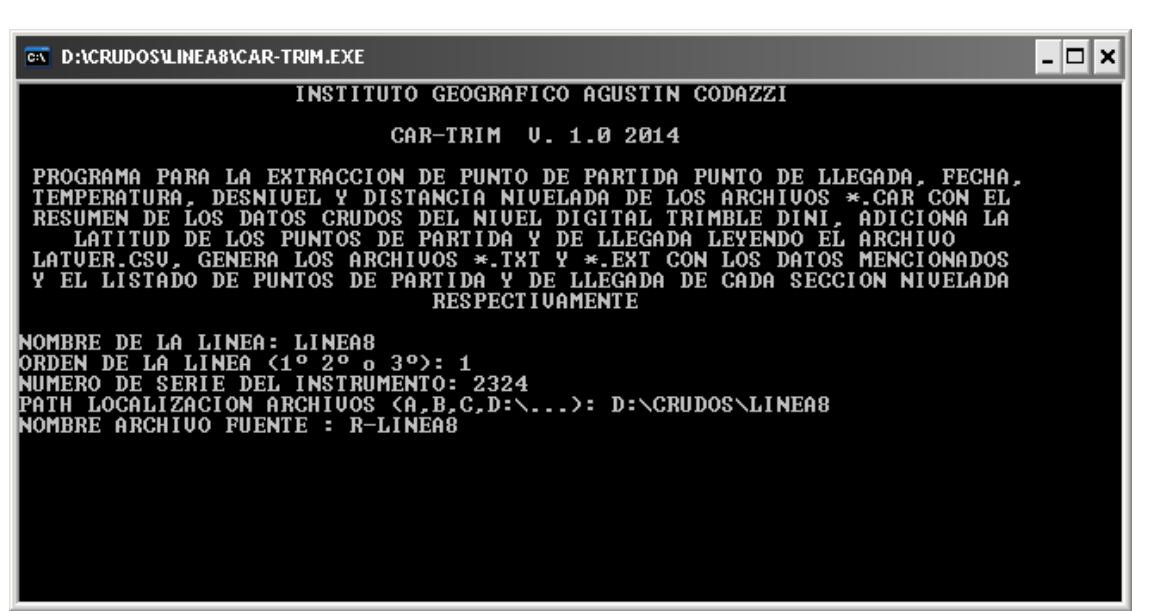

° Generación de archivos "\*.TXT" y "\*.EXT".

El aplicativo CAR-TRIM.exe genera dos archivos, que para el ejemplo son "R-LINEA8.txt" y "R-LINEA8.EXT". El "R-LINEA8.txt" es un resumen de desniveles y distancias donde todos sus datos están separados por una coma (,). El archivo "R-LINEA8.EXT" genera un listado de parejas de las secciones de nivelación (NP de arranque y NP de llegada).

° Archivo R-LINEA.txt generado inicialmente por CAR-TRIM.exe, para su edición.

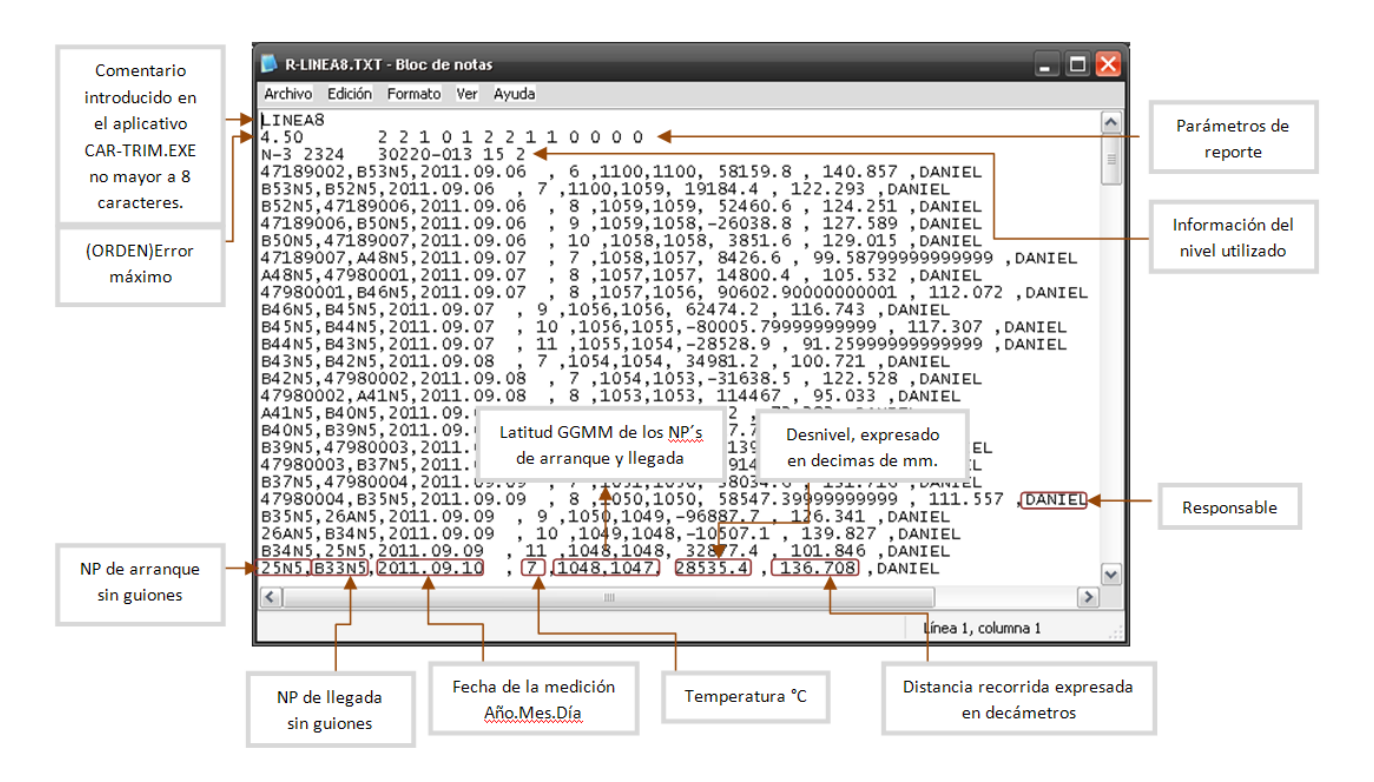

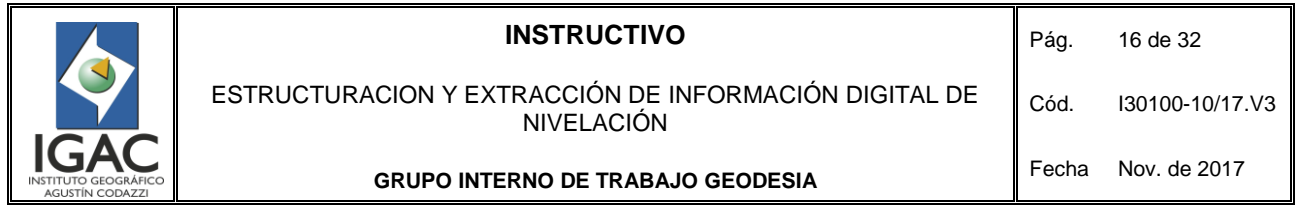

Se exporta excel para la modificación de los parámetros de reporte de resultados y correcciones, así:

Guardado el archivo "R-LINEA8.txt" como "R-LINEA8.xls", al abrir el documento en Excel se observa toda la información compilada en una sola celda, para organizarla en columnas según los datos se señala la columna, en la pestaña DATOS → Texto en columnas (divide el contenido de una celda en Excel en varias columnas), se selección la opción de que los datos son delimitados.

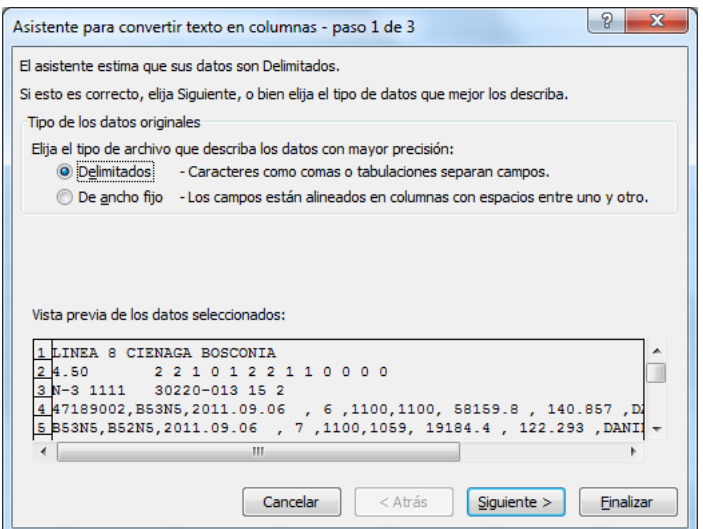

En el próximo paso señalamos que para nuestro caso el separador es una coma (,).

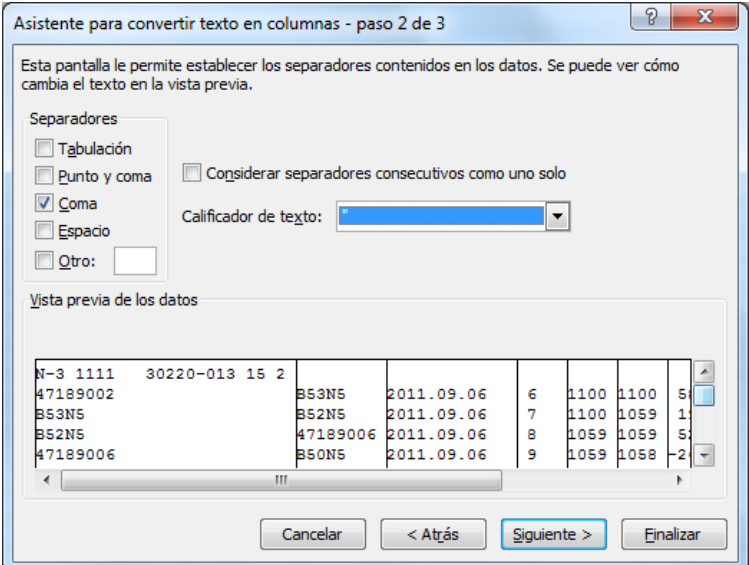

En el formato elegimos "general" y en la opción "Avanzadas" indicamos el separador decimal "," y el separador de miles "vacio".

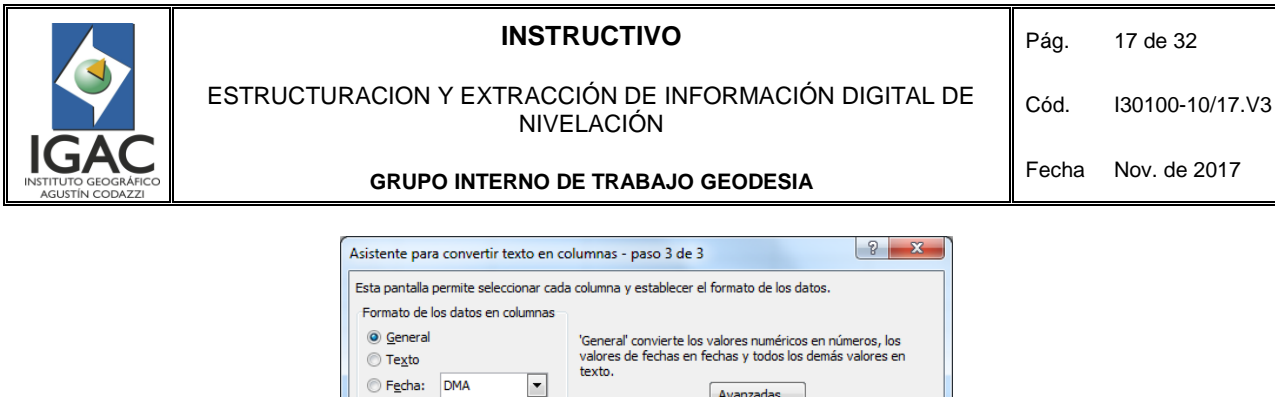

No importar columna (saltar)

30220-013

Destino: \$A\$1

Vista previa de los datos

Avanzadas...

011.09.06

 $\boxed{1}$ 

 $\mathbf{1}$ 

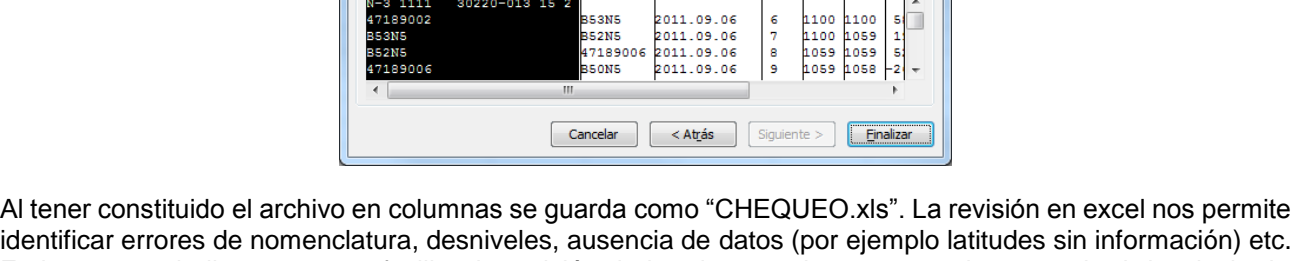

3NS

**B52N5** 

Es importante indicar que para facilitar la revisión de los datos se hace necesario convertir el desnivel y la distancia nivelada a metros y kilómetros respectivamente.

Si se encuentra algún error se pasa a chequear los crudos y el archivo "latver.csv" y se vuelve a hacer todo el proceso de compilado de los datos y a correr el aplicativo CAR-TRIM.exe.

En el ejemplo se observa que algunos vértices no cuentan con latitud bien sea porque existe algún error en el archivo "latver.csv" o porque no coincide con la información de la nomenclatura de los datos crudos.

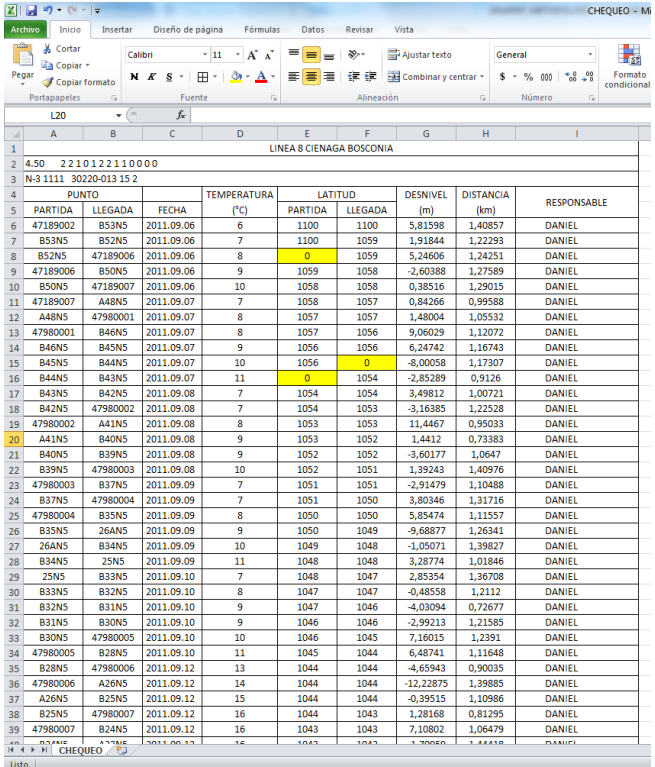

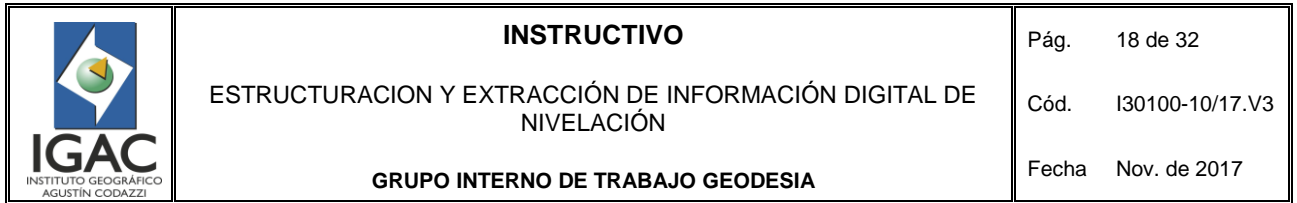

° Edición del archivo \*.TXT

En el archivo "R-LINEA8.TXT" deben ser modificados algunos parámetros, por eso se debe guardar el documento original creado por el CAR-TRIM.exe en el ejemplo se almacenó como "ORIGINAL-LINEA8.TXT", mientras que el archivo "R-LINEA8.TXT" se abre en excel y delimitado por comas como se realizó en el paso anterior. Es muy importante indicar en las opciones avanzadas que el separador decimal es una "," y sin separador de miles.

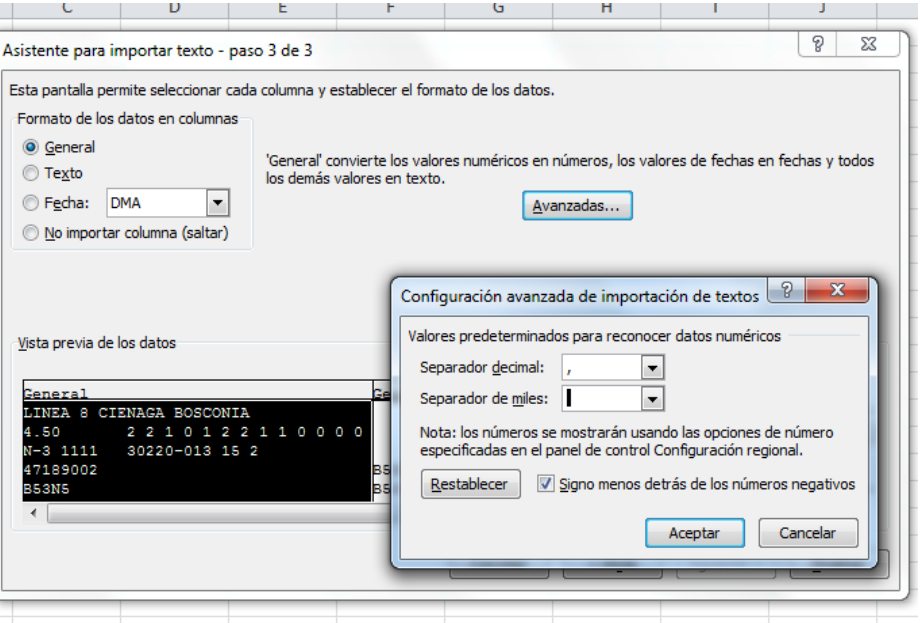

Se deben cambiar los parámetros del reporte de la siguiente manera "22222222220000" teniendo en cuenta no modificar la posición de cada uno de estos valores y la temperatura se modifica si no tenemos datos de ella según la temperatura media de la zona nivelada, para nuestro caso 25°C.

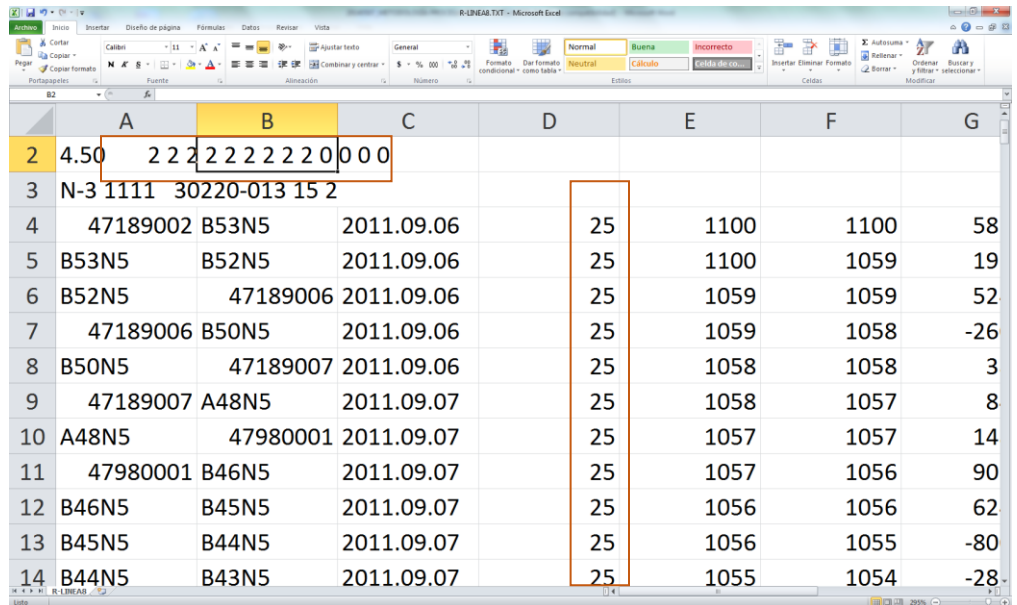

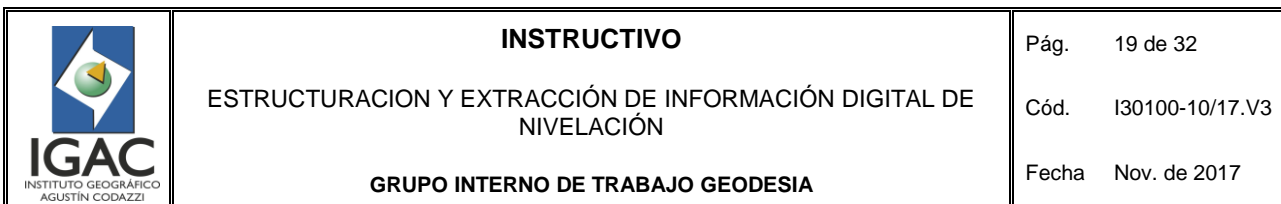

Se guardar como archivo ".csv" (delimitado por comas) y se cierra.

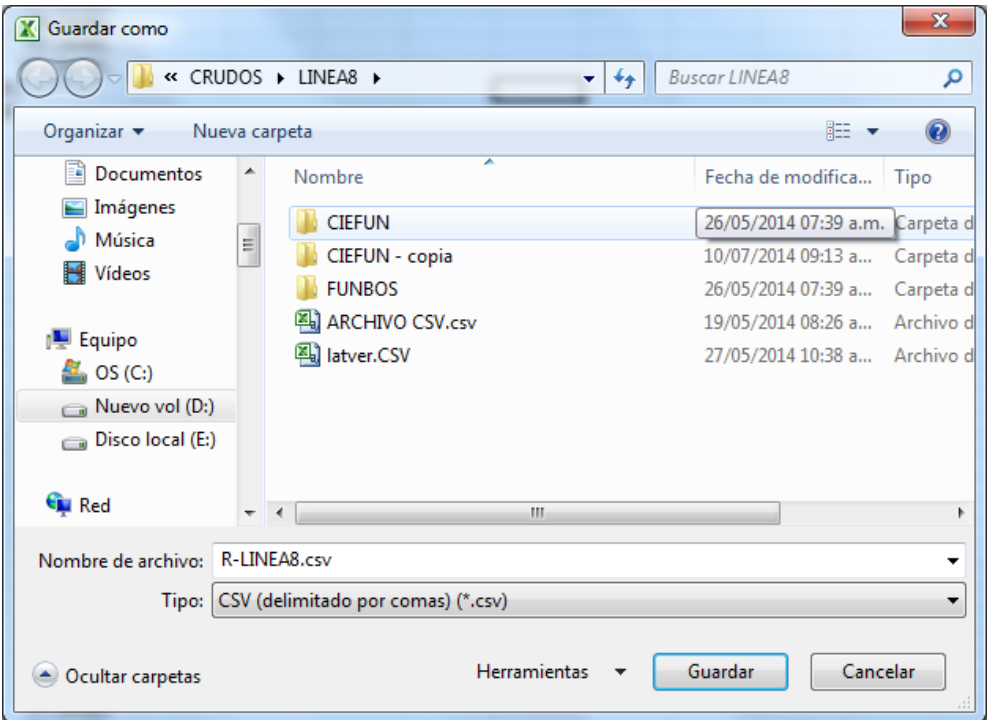

Guardado el archivo como "R-LINEA8.csv", se cambia la extensión por "\*.txt", de esta manera queda conformado el archivo "R-LINEA8.txt" con las ediciones requeridas para el procesamiento y ajuste.

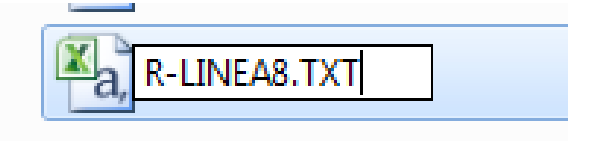

° Edición del archivo "\*.EXT"

El archivo "R-LINEA8.EXT" lista la nomenclatura por parejas de las secciones niveladas (punto de partida  $\rightarrow$ punto de llegada), este archivo se debe organizar de tal manera de que las parejas coincidan con el extracto de nivelación. Por tal razón se realiza una copia del original que para el ejemplo se nombró "ORIGINAL-LINEA8.EXT" que no se altera, mientras en el archivo llamado "R-LINEA8.EXT" se chequea que el orden de las secciones coincida con el orden del extracto de nivelación y se modifica de ser necesario. A continuación se puede observar una imagen del archivo con extensión "\*.EXT".

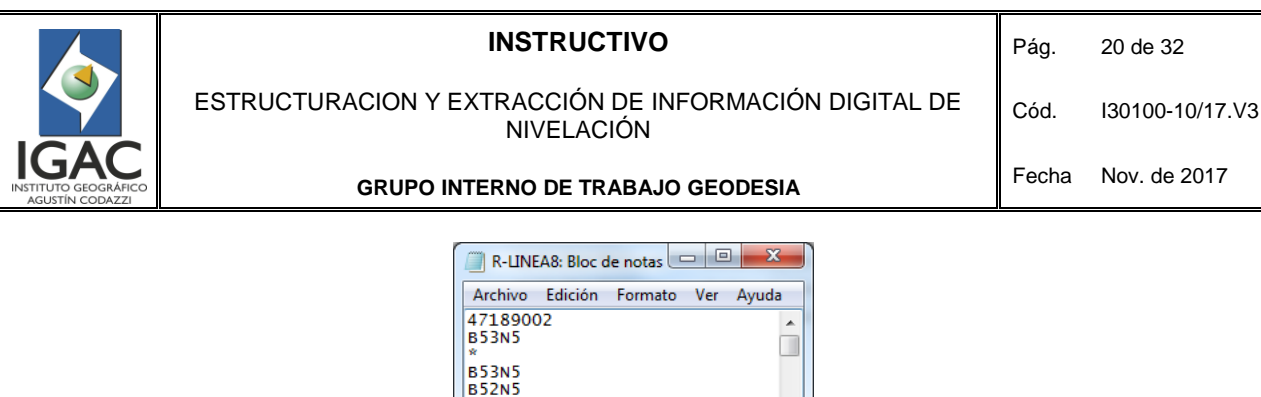

B52N5<br>47189006 47189006<br>B50N5 B50N5<br>47189007  $\begin{bmatrix} 2 \\ 47189007 \\ 0.4885 \end{bmatrix}$ A48N5<br>47980001  $\int_{B46N5}^{2}$ 

Es muy importante identificar el orden en el que se planea realizar el ajuste de nivelación, en que NP arranca y en que NP finaliza, pues en este orden deben estar organizadas las secciones de nivelación en el archivo \*.EXT. Si lo tenemos al inverso el ajuste arroja grandes errores.

# 4.3.GENERACIÓN DEL EXTRACTO MEDIANTE EL APLICATIVO EXTRACTO.exe

**B46N5**<br>**B45N5 B45N5**<br>**B44N5 B44N5** 

Al estar ubicados en el directorio D:\CRUDOS se copian los archivos "R-LINEA8.txt", "R-LINEA8.EXT" y los aplicativos EXTRACTO.EXE y NIVELsml.EXE.

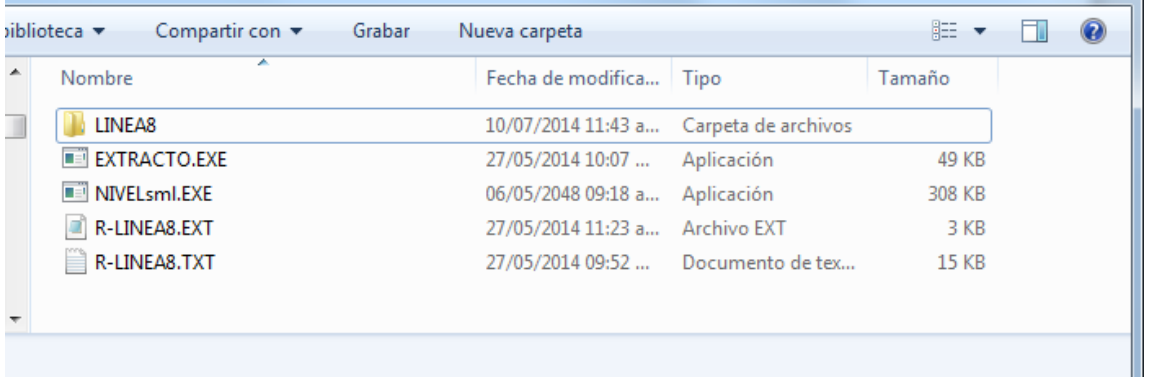

El aplicativo EXTRACTO.EXE toma los archivos "R-LINEA8.txt" y "R-LINEA8.EXT" corregidos para generar un archivo con extensión "\*.DAT" que para el ejemplo se nombró como "R-LINEA8.DAT". El aplicativo EXTRACTO.EXE requiere los siguientes datos:

- ° Nombre de la línea: es un comentario relacionado con el nombre de la línea a nivelar.
- ° Path localización archivos: se indica la ubicación del directorio donde se encuentran los archivos "R-LINEA8.txt" y "R-LINEA8.EXT".

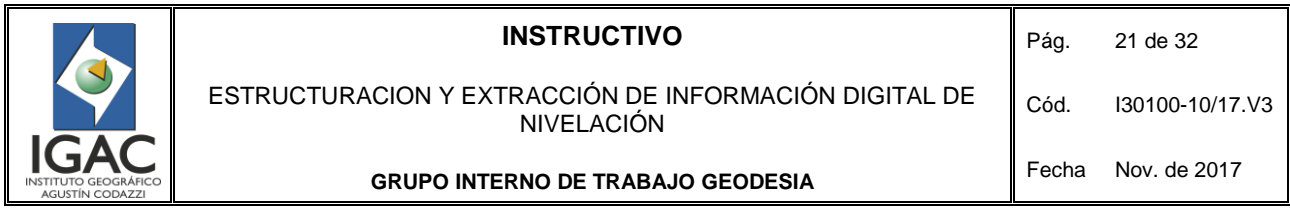

- ° Nombre de archivo fuente: se indica el nombre del archivo que tomara el aplicativo para ejecutarse, para el ejemplo "R-LINEA8", se escribe sin extensión.
- ° Numero de folder: es un comentario que indica el número del folder donde está depositada la información de la nivelación, si existiera.
- ° Nombres puntos de cota fija: se escribe la nomenclatura de un punto de la nivelación que cuente con cota geométrica conocida, esta nomenclatura debe ser igual al encontrado en los archivos "R-LINEA8.txt" y "R-LINEA8.EXT".
- ° Altitud del punto: cota geométrica del punto en metros y el separador decimal es el punto.
- ° Otro punto fijo(S/N): se escoge si o no (S/N), según existan o no más puntos con cota geométrica conocida.

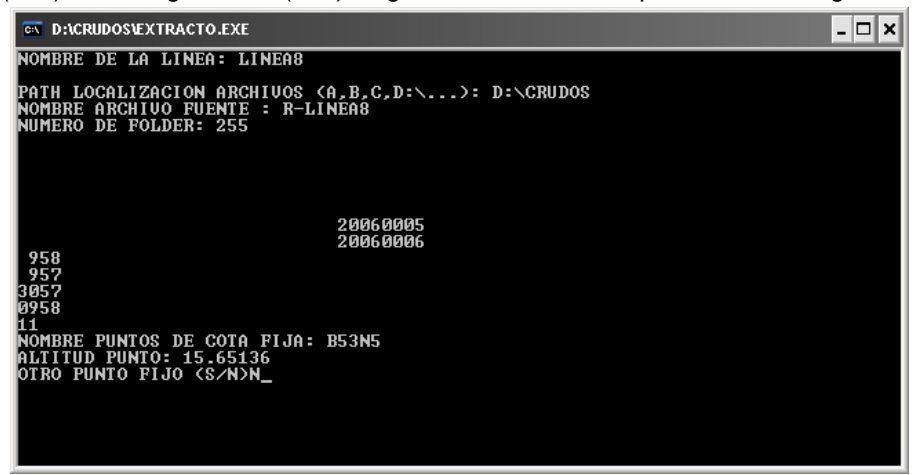

Se genera el archivo "R-LINEA8.DAT" a partir del aplicativo EXTRACTO.EXE, cuyo contenido es el extracto que contiene toda la información de la nivelación a partir de la información depurada.

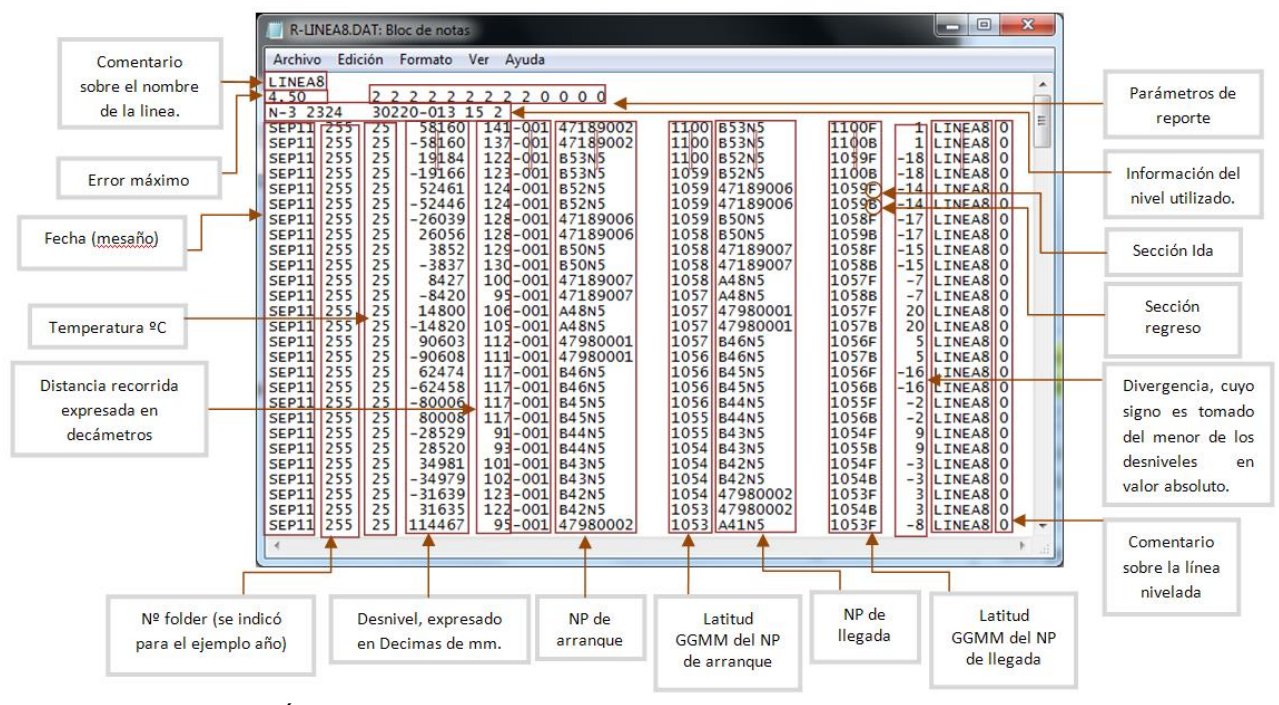

4.4.AJUSTE DE NIVELACIÓN MEDIANTE EL APLICATIVO NIVELsml.EXE

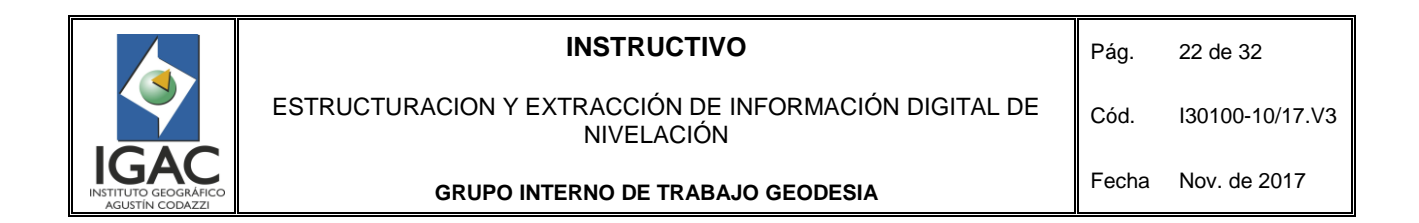

El aplicativo NIVELsml.EXE toma como archivo fuente a "R-LINEA8.DAT", extracto generado en el paso anterior. Al ejecutar el NIVELsml.EXE se debe tener en cuenta que el aplicativo y el archivo fuente deben estar en el mismo directorio, y este debe ser escrito con su extensión (R-LINEA.DAT).

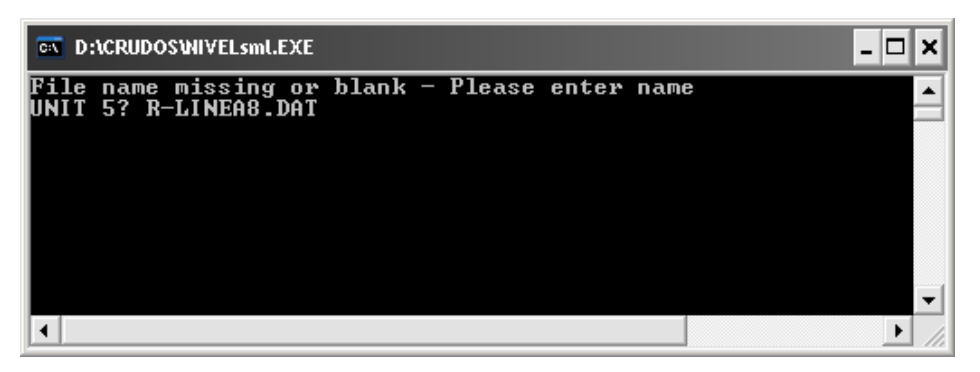

Se generan cuatro archivos de los cuales el LEVOUT.TXT contiene la información reportada sobre el ajuste.

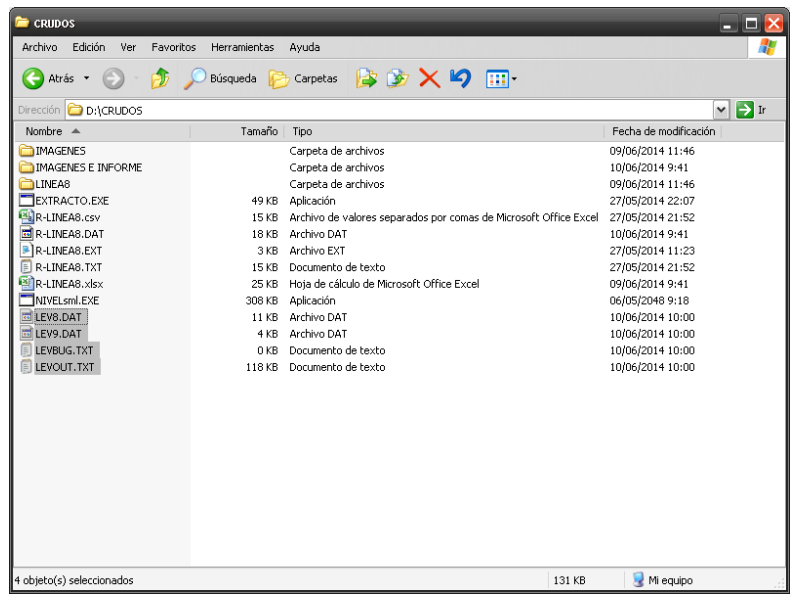

4.5.RESULTADOS Y REPORTE DEL AJUSTE DE NIVELACIÓN.

Al abrir el archivo LEVOUT.TXT encontramos el reporte del ajuste de nivelación realizado por NIVELsml.EXE, dando como resultados:

° Primer encabezado

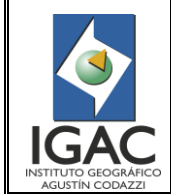

#### ESTRUCTURACION Y EXTRACCIÓN DE INFORMACIÓN DIGITAL DE NIVELACIÓN

**GRUPO INTERNO DE TRABAJO GEODESIA** 

Fecha Nov. de 2017

Cód. I30100-10/17.V3

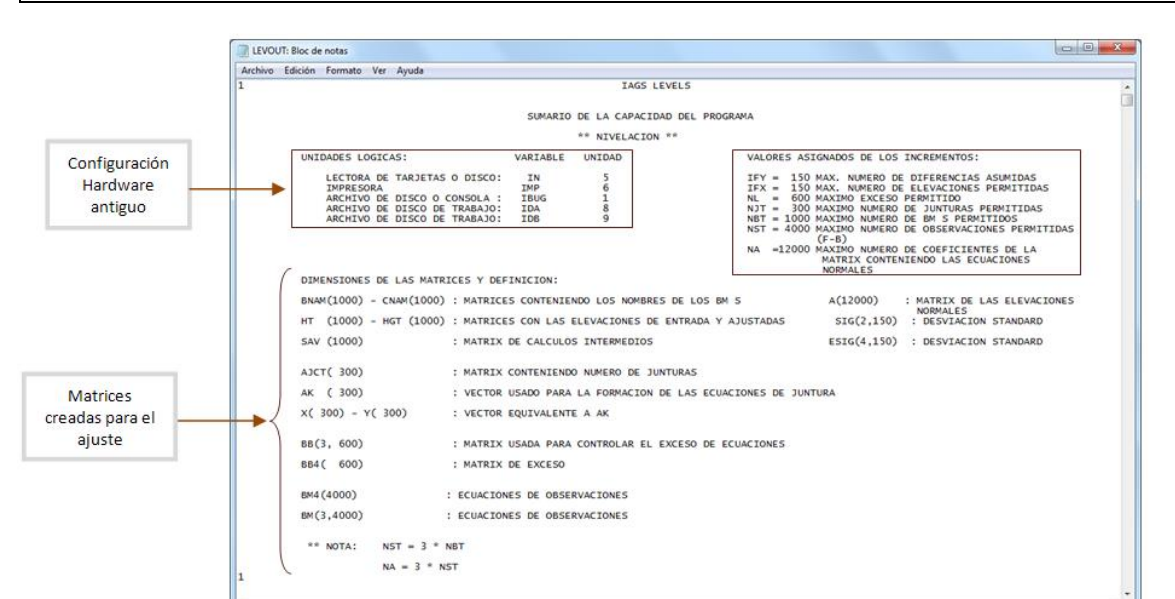

° Parámetros de impresión y reporte

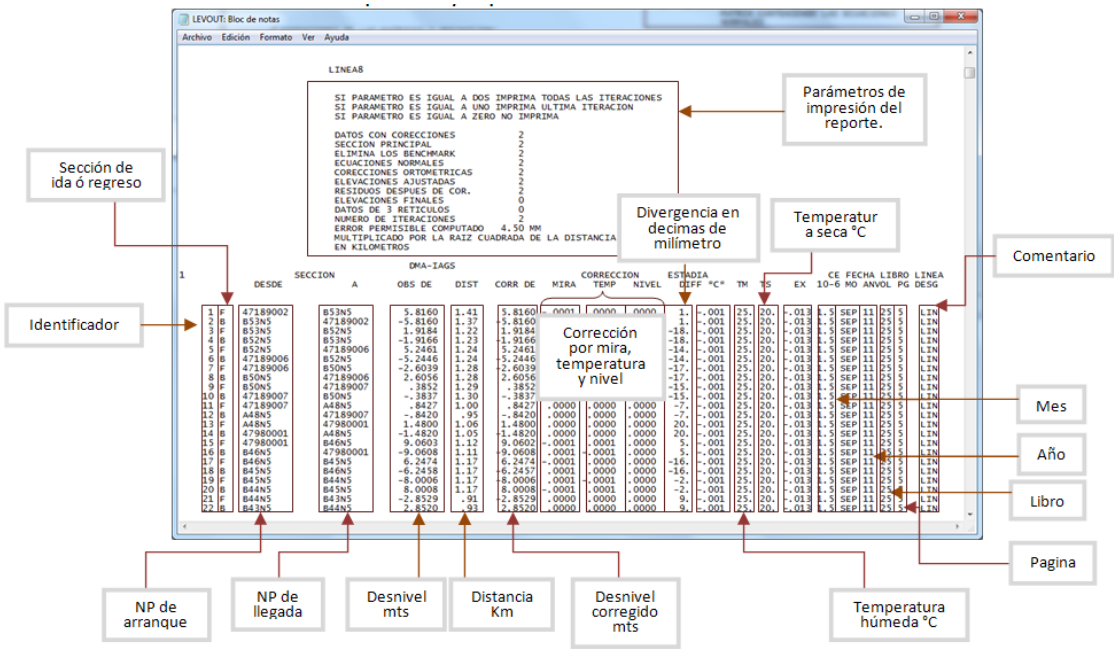

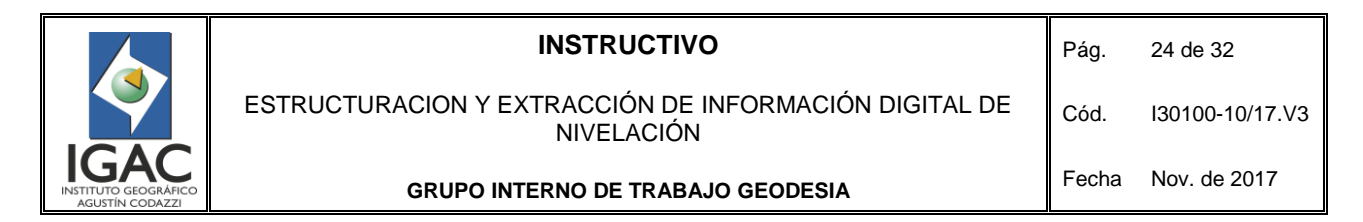

° Sumario de dato, listado de Benchmark y Benchmark (Np´s) fijos El sumario de datos muestra en número de Benchmarks o vértices que para este caso son 112 y el número de observaciones que debe ser (Benchmarks\*2)-2, para este caso 222 observaciones.

En la descripción de los Bechmarks fijos se encuentra su nomenclatura, elevación y constreñimiento

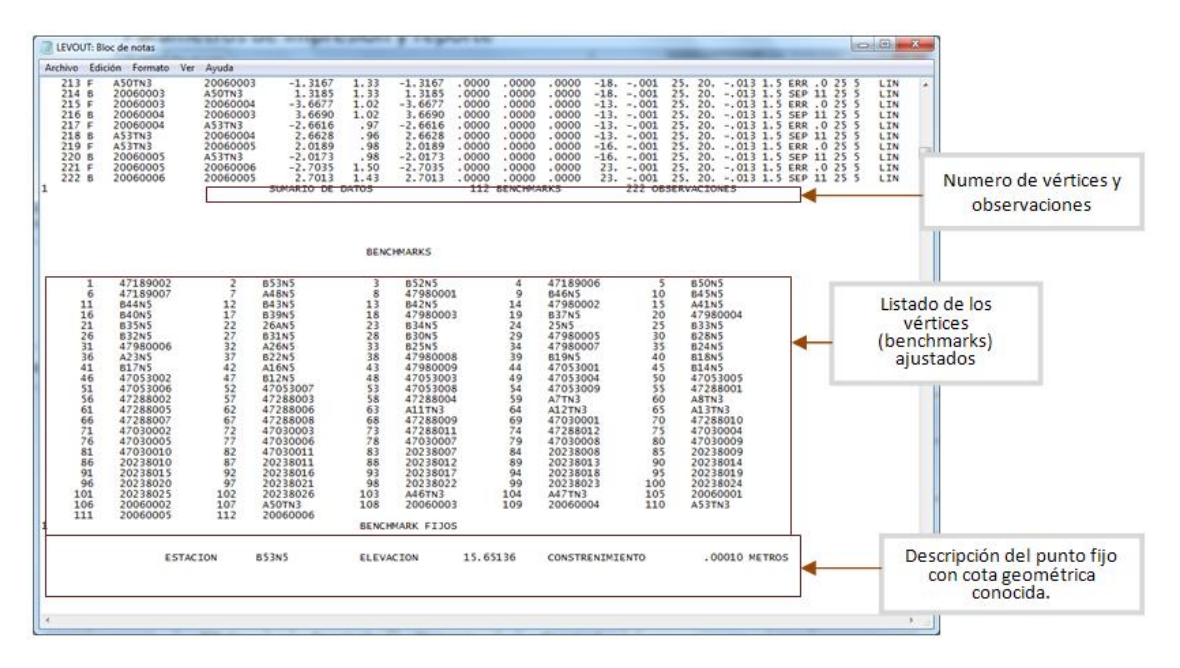

° Listados de desniveles y sigmas por sección nivelada.

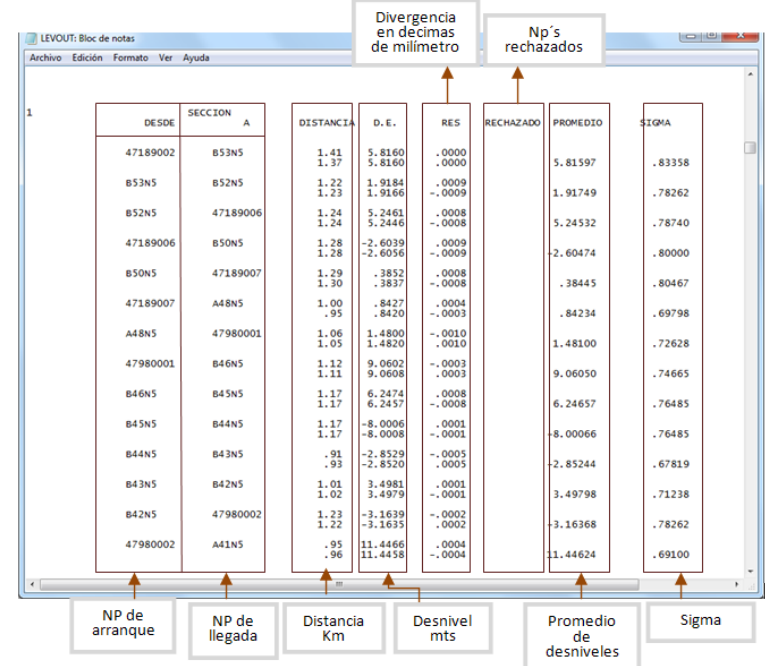

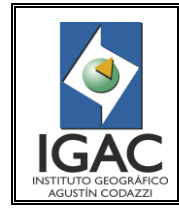

Cód. I30100-10/17.V3

ESTRUCTURACION Y EXTRACCIÓN DE INFORMACIÓN DIGITAL DE NIVELACIÓN

Fecha Nov. de 2017

#### **GRUPO INTERNO DE TRABAJO GEODESIA**

## ° Acumulados con respecto al punto fijo

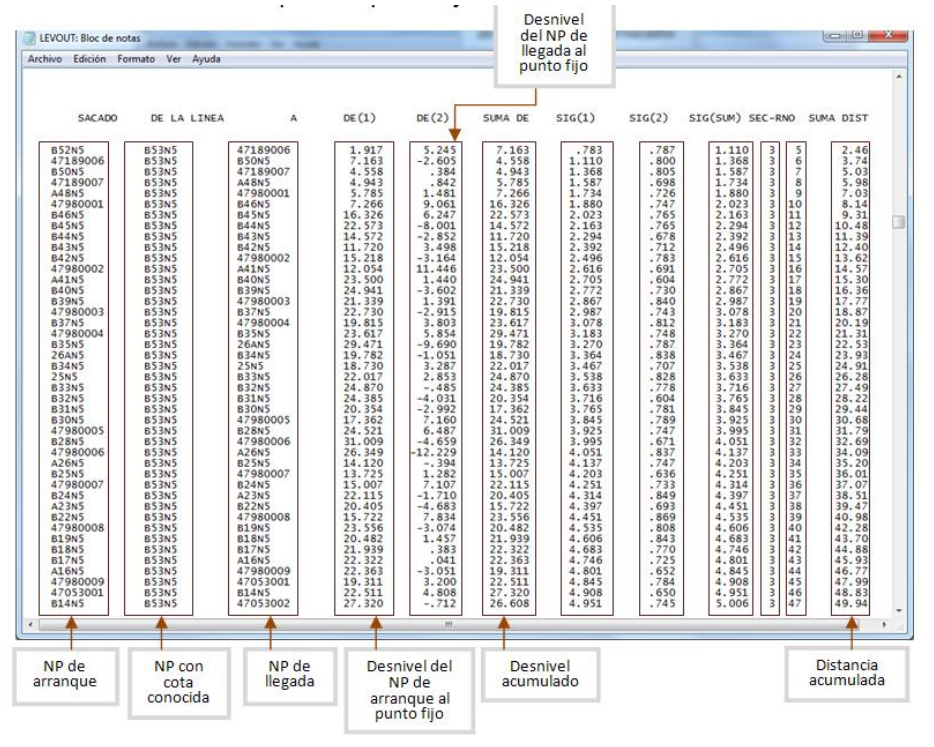

#### ° Iteración 0

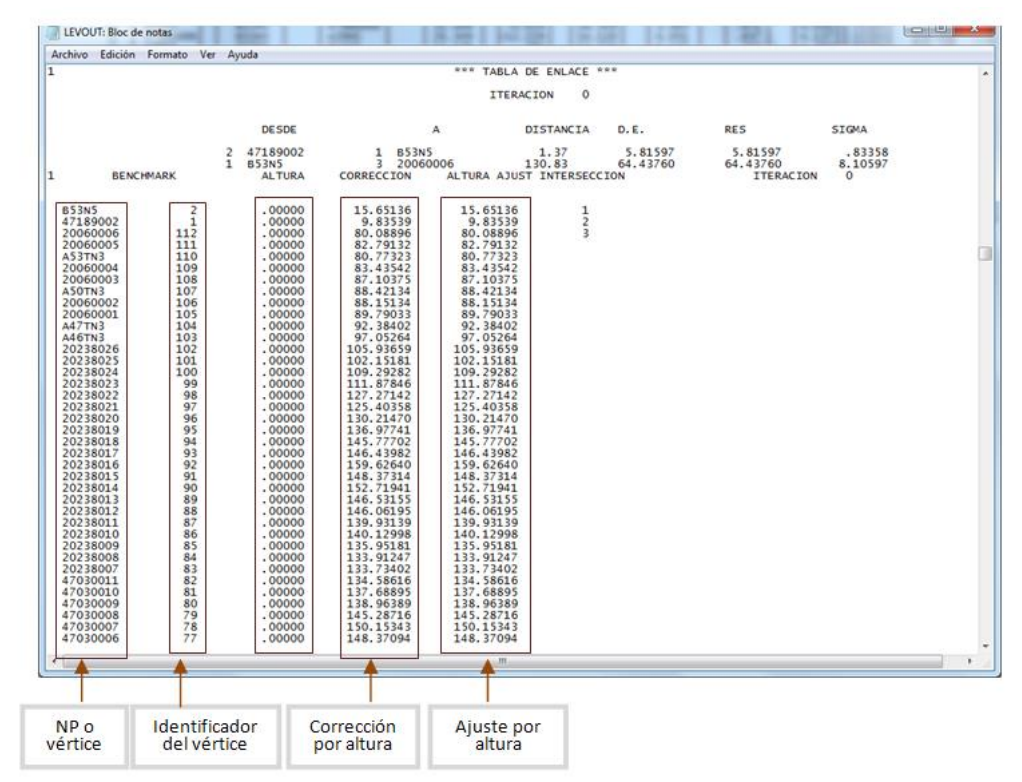

 **INSTRUCTIVO** ESTRUCTURACION Y EXTRACCIÓN DE INFORMACIÓN DIGITAL DE NIVELACIÓN **GRUPO INTERNO DE TRABAJO GEODESIA**  Pág. 26 de 32 Cód. I30100-10/17.V3 Fecha Nov. de 2017

° Corrección ortométrica de la iteración 0 (no aplica la corrección para todos los desniveles, solo lo hace cuando hay varia la latitud.

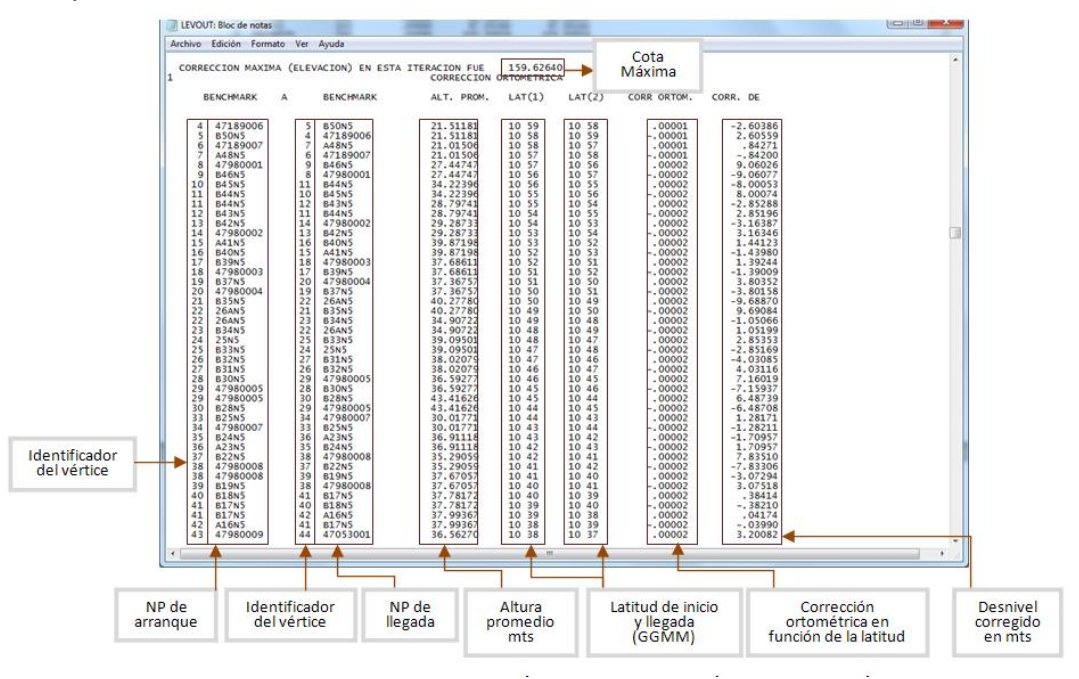

° Listados de desniveles y sigmas por sección nivelada después de la iteración 1.

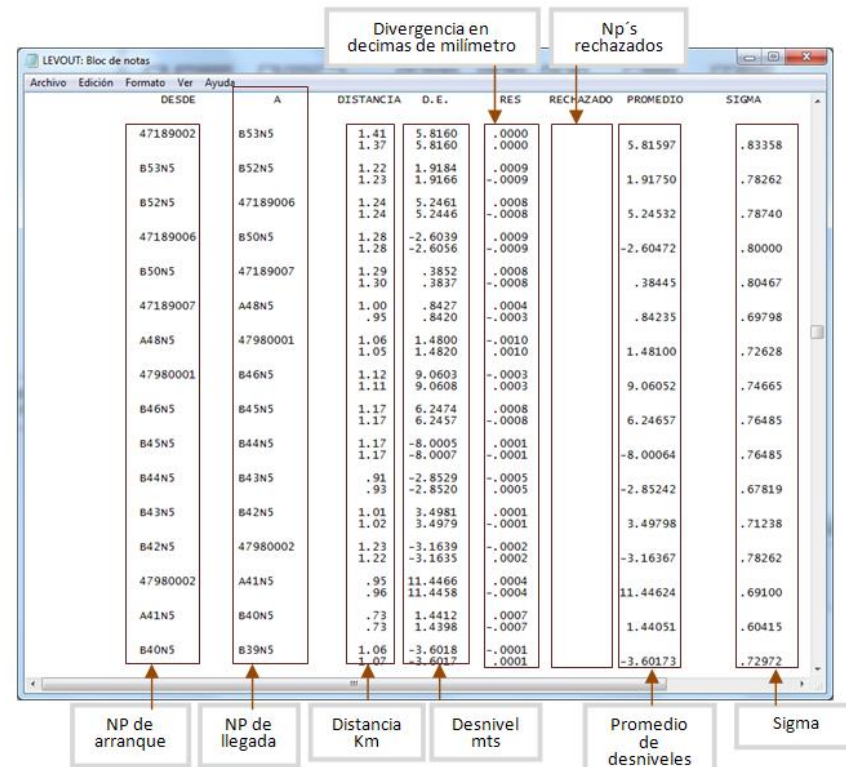

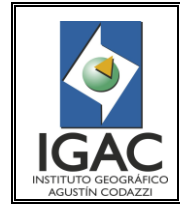

#### ESTRUCTURACION Y EXTRACCIÓN DE INFORMACIÓN DIGITAL DE NIVELACIÓN

Cód. I30100-10/17.V3

Fecha Nov. de 2017

#### **GRUPO INTERNO DE TRABAJO GEODESIA**

## ° Acumulados con respecto al punto fijo con cota geométrica conocida, primera iteración.

Desnivel del NP de<br>Ilegada al punto fijo LEVOUT: Bloc de notas  $\Box$ **Service** Archivo Edición Formato Ver Ayuda DE LA LINEA A  $DE(1)$  $DE(2)$ SUMA DE  $SIG(1)$  $SIG(2)$ SIG(SUM) SEC-RNO **SUMA** DIST B52N5<br>47189 781 ದ ಮತ್ತು ಕಾರ್ಯಾನ್ ಮತ್ತು ಸಂಪರ್ಕವಾಗಿ ಮತ್ತು ಸಂಪರ್ಕವಾಗಿ ಮತ್ತು ಸಂಪರ್ಕವಾಗಿ ಮತ್ತು ಸಂಪರ್ಕವಾಗಿ ಮತ್ತು ಸಂಪರ್ಕವಾಗಿ ಮತ್ತು ಸಂಪ<br>ಪ್ರಸಾಕ ಸಂಪರ್ಕವಾಗಿ ಸಂಪರ್ಕವಾಗಿ ಸಂಪರ್ಕವಾಗಿ ಸಂಪರ್ಕವಾಗಿ ಸಂಪರ್ಕವಾಗಿ ಸಂಪರ್ಕವಾಗಿ ಸಂಪರ್ಕವಾಗಿ ಸಂಪರ್ಕವಾಗಿ ಸಂಪರ್ಕವಾಗಿ ಸಂಪ  $7.484$ ,  $1.5220$ ,  $2.254$ ,  $2.520$ ,  $2.54$ ,  $2.520$ ,  $2.54$ ,  $2.55$ ,  $2.55$ ,  $2.55$ ,  $2.55$ ,  $2.55$ ,  $2.55$ ,  $2.55$ ,  $2.55$ ,  $2.55$ ,  $2.55$ ,  $2.55$ ,  $2.55$ ,  $2.55$ ,  $2.55$ ,  $2.55$ ,  $2.55$ ,  $2.55$ ,  $2.55$ ,  $2.55$ ,  $2.55$ , 110873480334255734802534925577 4.6663<br>4.6683<br>4.746<br>4.845<br>4.845<br>4.908<br>5.006<br>5.078<br>5.138 NP con NP de NP de Desnivel del Desnivel Distancia arrangue cota llegada NP de acumulado acumulada conocida arranque al punto fijo

° Ajuste Iteración 1

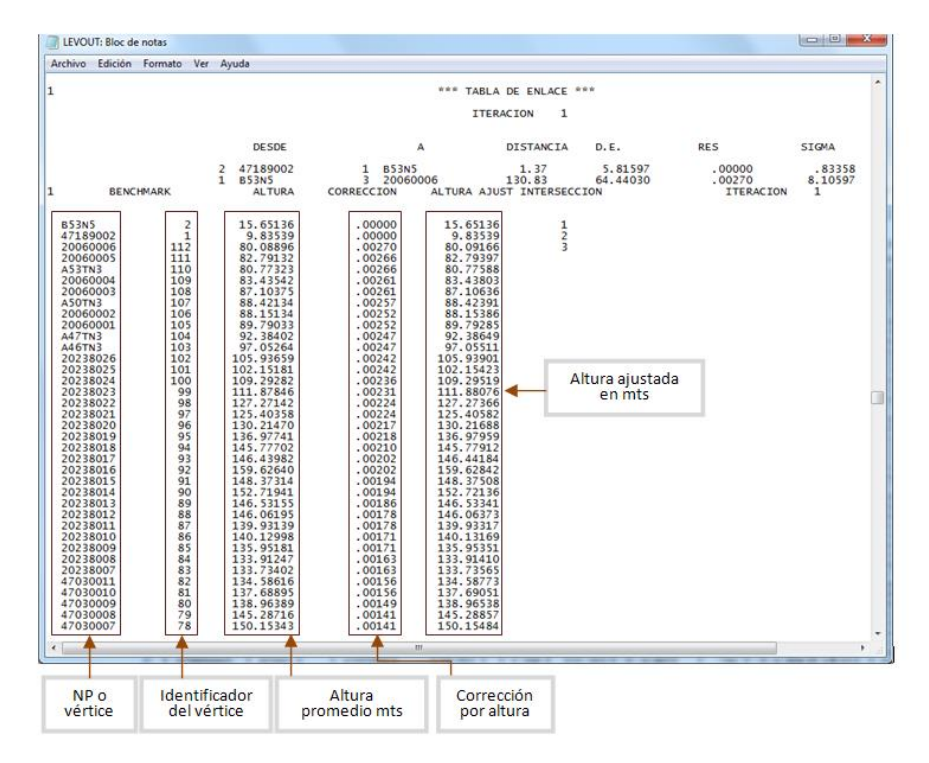

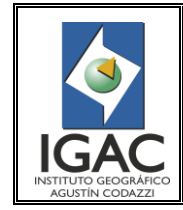

Pág. 28 de 32

ESTRUCTURACION Y EXTRACCIÓN DE INFORMACIÓN DIGITAL DE NIVELACIÓN

Cód. I30100-10/17.V3

#### **GRUPO INTERNO DE TRABAJO GEODESIA**

Fecha Nov. de 2017

° Corrección de la iteración 1

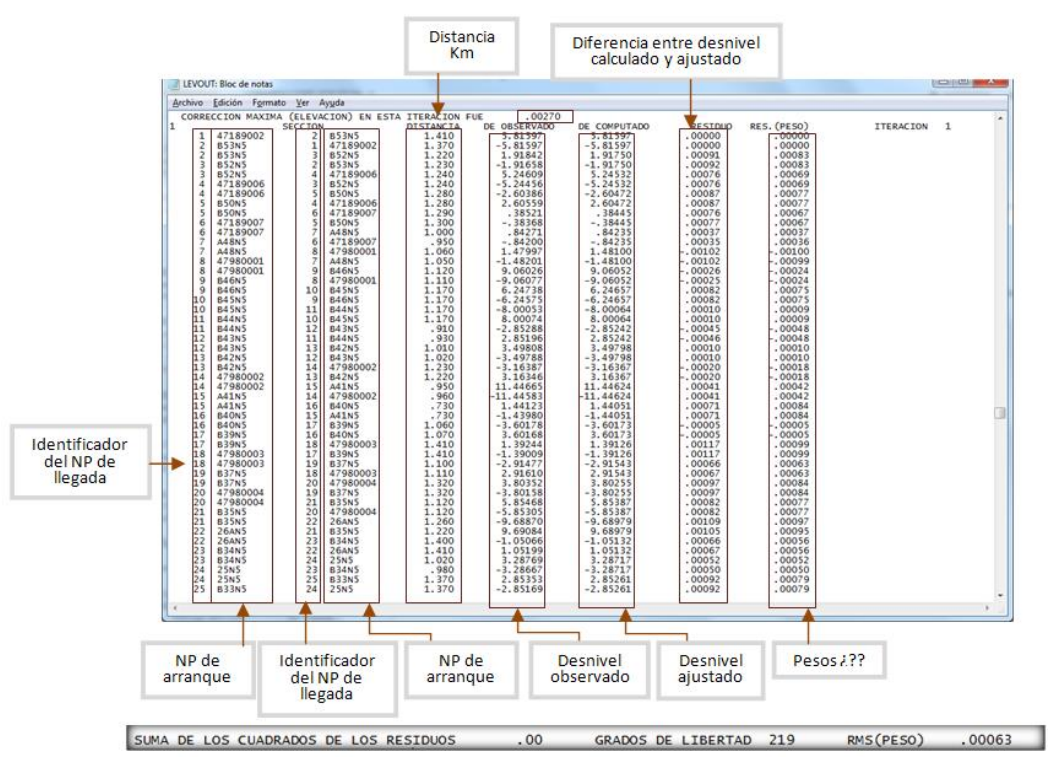

° Listados de desniveles y sigmas por sección nivelada después de la iteración 2.

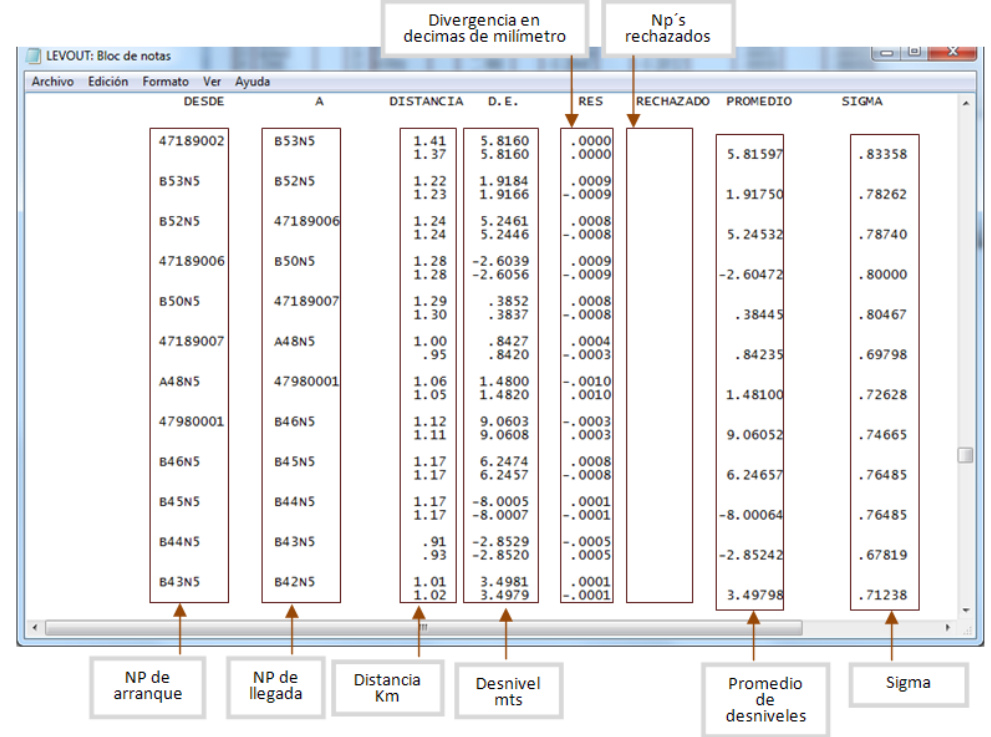

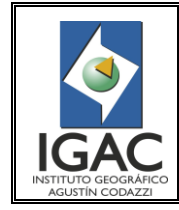

#### ESTRUCTURACION Y EXTRACCIÓN DE INFORMACIÓN DIGITAL DE NIVELACIÓN

**GRUPO INTERNO DE TRABAJO GEODESIA** 

Fecha Nov. de 2017

Cód. I30100-10/17.V3

# ° Acumulados con respecto al punto fijo con cota geométrica conocida, segunda iteración.

Desnivel del NP de<br>Ilegada al punto fijo LEVOUT: Bloc de notas Archivo Edición Formato Ver Ayuda  $DE(1)$  $DE(2)$  $SIG(1)$  $STG(2)$ SIG(SUM) SEC-RNO SUMA DIST **SACADO** DE LA LINEA SUMA DE A 852N5<br>47189006<br>47189007<br>448N5<br>448N5<br>843N5<br>842N5<br>842N5<br>471880002<br>471N5 47189006  $\begin{array}{c} 1, \ 21.53 \\ 7, \ 44.57 \\ 8, \ 5, \ 7, \ 206 \\ 9, \ 102.53 \\ 1, \ 22.54 \\ 1, \ 22.55 \\ 1, \ 22.56 \\ 1, \ 22.57 \\ 1, \ 22.58 \\ 1, \ 22.57 \\ 1, \ 22.58 \\ 1, \ 22.59 \\ 2, \ 22.59 \\ 2, \ 22.59 \\ 2, \ 22.59 \\ 2, \ 22.59 \\ 2, \ 22.59 \\ 2, \ 22.59 \\ 2, \ 22.$  $\begin{array}{rl} 5.245 & 245 \\ -2.15 & 100 \\ -2.24 & 245 \\ \end{array} \, \, \begin{array}{rl} 245 & 245 \\ 11 & 245 \\ 13 & 245 \\ 145 & 245 \\ 155 & 245 \\ 165 & 245 \\ 175 & 245 \\ 185 & 285 \\ 195 & 285 \\ 195 & 285 \\ 195 & 285 \\ 195 & 225 \\ 195 & 225 \\ 195 & 225 \\ 195 & 225 \\ 195 & 225 \\ 195 &$  $\begin{array}{c} 7.153 \\ 7.45978 \\ 7.7868 \\ 7.7878 \\ 8.941 \\ 7.7286 \\ 122.111 \\ 123.213 \\ 124.577 \\ 121.210 \\ 123.213 \\ 124.213 \\ 123.213 \\ 124.213 \\ 125.210 \\ 125.220 \\ 125.231 \\ 125.231 \\ 125.231 \\ 125.231 \\ 125.233 \\ 124.232 \\ 125.233 \\ 124.232 \\ 125$ 46 1.110<br>1.368<br>1.587<br>1.734<br>1.880<br>2.023<br>2.163  $\begin{array}{c} 47189000 \\ 85008 \\ 47189007 \\ 47980001 \\ 47980001 \\ 84808 \\ 84408 \\ 84408 \\ 84308 \\ 47980002 \\ 44108 \\ 83908 \\ 47980003 \\ 47980003 \\ 47980004 \\ \end{array}$  $\frac{3}{6}$  $\frac{8}{9}$ 1011234567890212234567890333333333 44186<br>
44186<br>
53985<br>
53985<br>
53985<br>
53785<br>
53785<br>
53285<br>
53285<br>
53285<br>
53285<br>
53285<br>
53285<br>
53285<br>
53285<br>
53285<br>
53285<br>
53285<br>
53285<br>
53285<br>
53285<br>
53285<br>
53285<br>
53285<br>
53285<br>
53285<br>
53285<br>
53285<br>
53285<br>
53285<br>
53285<br>
53285  $\begin{array}{c} 47980004\\ 835\mathrm{NS}\\ 26\mathrm{ANS}\\ 253\mathrm{NS}\\ 253\mathrm{NS}\\ 25\mathrm{NS}\\ 25\mathrm{NS}\\ 25\mathrm{NS}\\ 25\mathrm{NS}\\ 25\mathrm{NS}\\ 47980005\\ 228\mathrm{NS}\\ 47980006\\ 276\mathrm{NS}\\ 47980006 \end{array}$ 47980006<br>A26N5<br>B25N5<br>47980007<br>B24N5 A26N5<br>B25N5<br>47980  $\frac{3}{2}$ ò. NP de  $NP$ <sub>con</sub> NP de Desnivel del Desnivel Distancia arranque cota llegada NP de acumulado acumulada conocida arranque al

## ° Ajuste Iteración 2

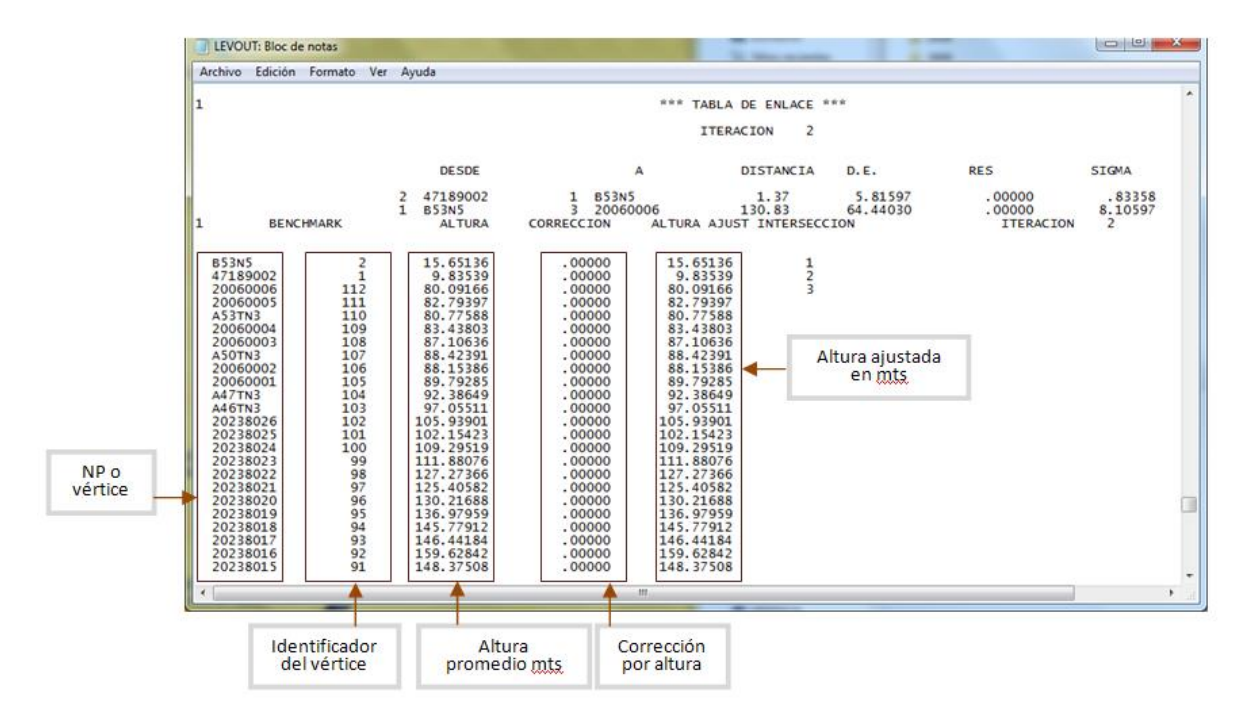

° Corrección de la iteración 1

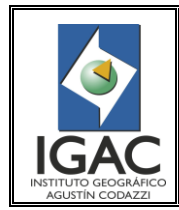

Pág. 30 de 32

ESTRUCTURACION Y EXTRACCIÓN DE INFORMACIÓN DIGITAL DE NIVELACIÓN

Fecha Nov. de 2017

Cód. I30100-10/17.V3

#### **GRUPO INTERNO DE TRABAJO GEODESIA**

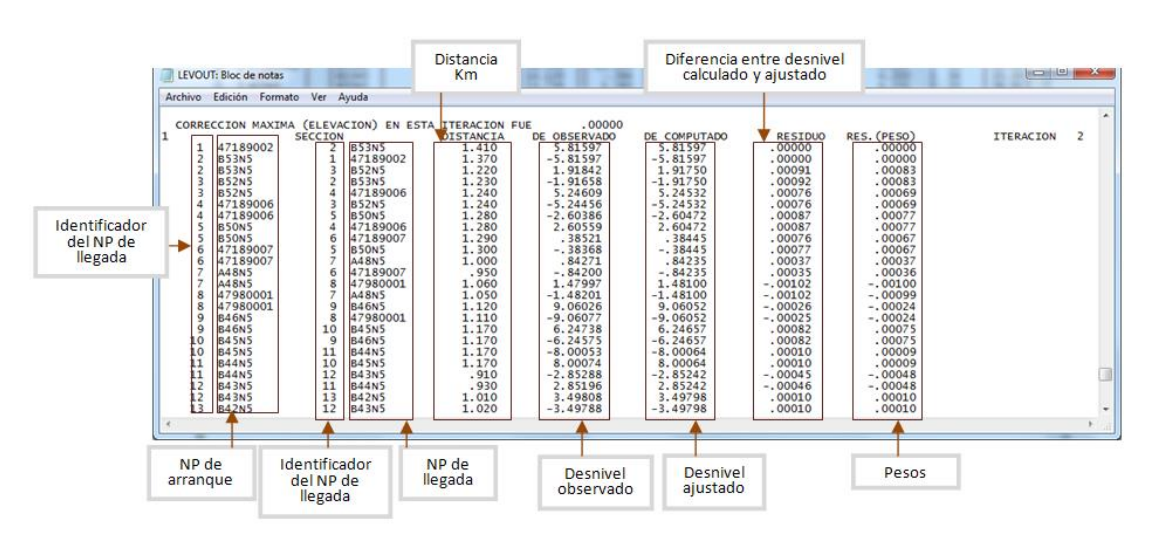

#### ° Estadísticas de la iteración 2

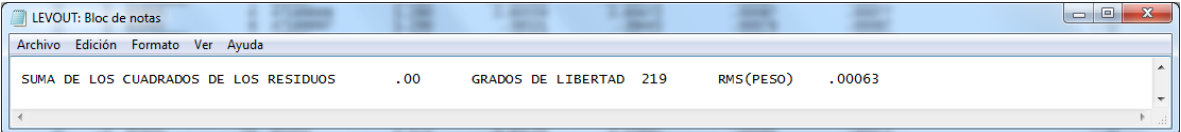

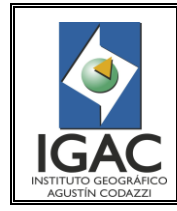

ESTRUCTURACION Y EXTRACCIÓN DE INFORMACIÓN DIGITAL DE NIVELACIÓN

Cód. I30100-10/17.V3

**GRUPO INTERNO DE TRABAJO GEODESIA** 

# 4.6.DIAGRAMA DE FLUJO AJUSTE DE NIVELACIÓN CON NIVELSML

#### DIAGRAMA DE FLUJO AJUSTE DE NIVELACION CON NIVELSML

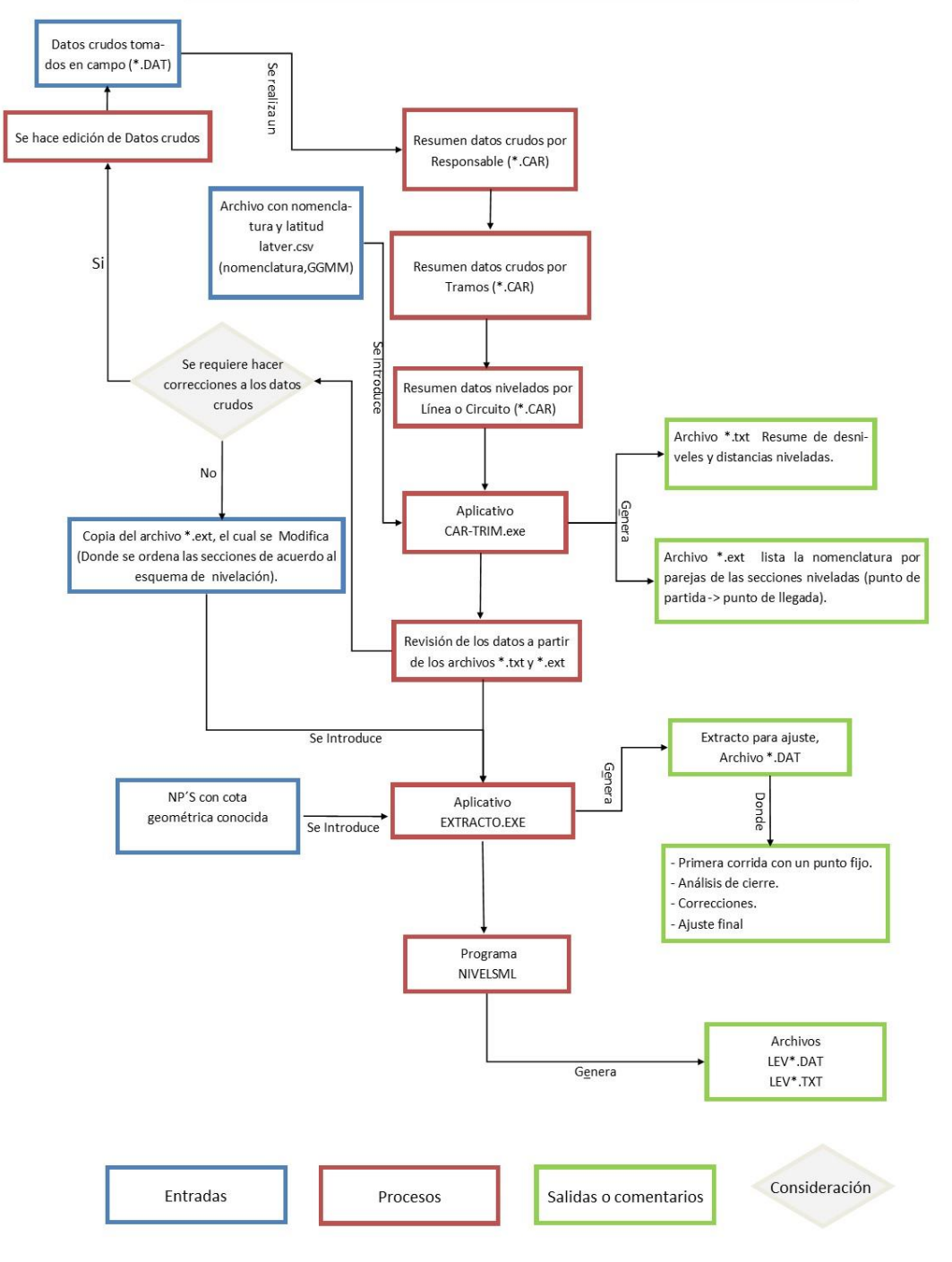

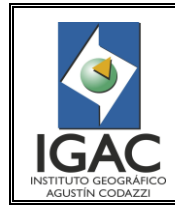

ESTRUCTURACION Y EXTRACCIÓN DE INFORMACIÓN DIGITAL DE NIVELACIÓN

**GRUPO INTERNO DE TRABAJO GEODESIA** 

Fecha Nov. de 2017

Cód. I30100-10/17.V3

# **5. IDENTIFICACIÓN DE CAMBIOS**

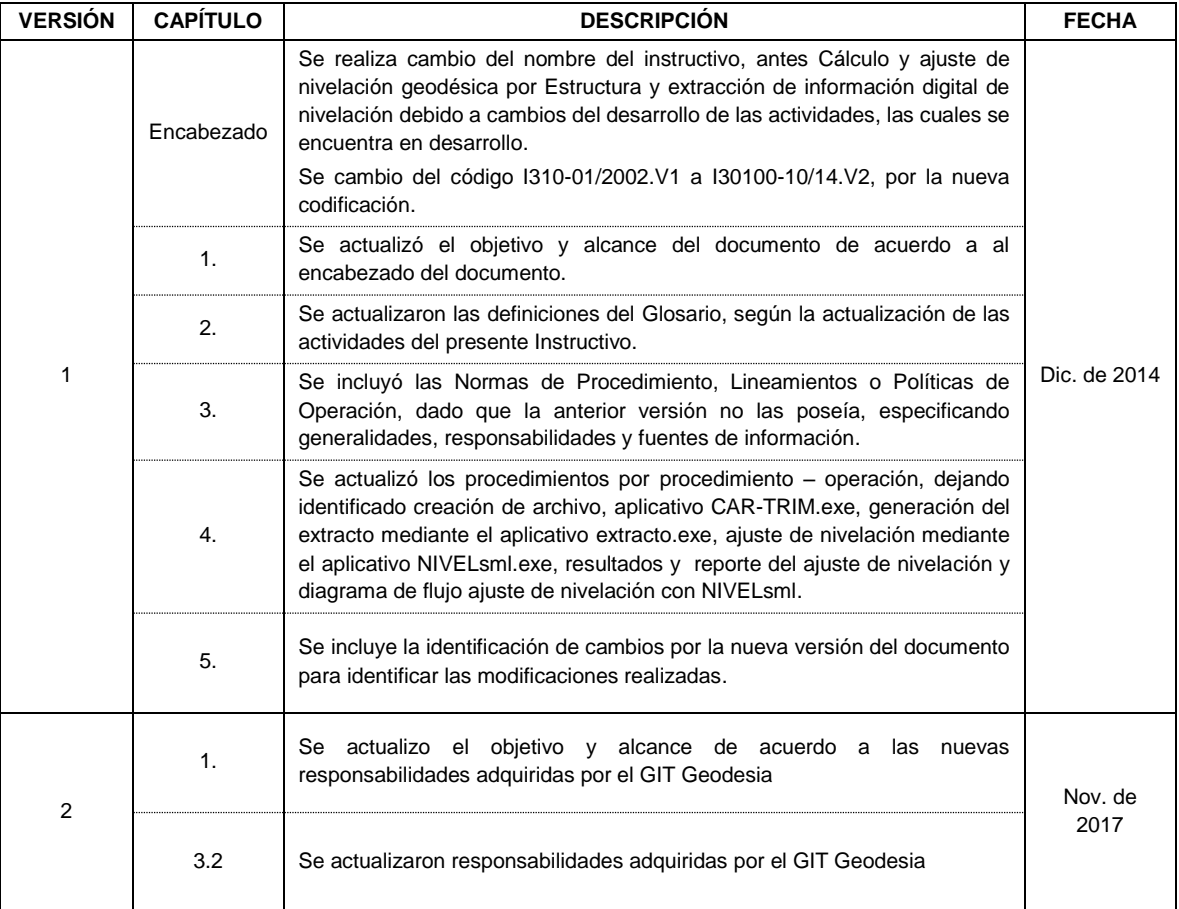

ACTUALIZÓ GRUPO INTERNO DE TRABAJO GEODESIA

REVISÓ METODOLÓGICAMENTE GRUPO INTERNO DE DESARROLLO ORGANIZACIONAL

VERIFICÓ TÉCNICAMENTE GRUPO INTERNO DE TRABAJO GEODESIA

VALIDÓ Y APROBÓ SUBDIRECCIÓN DE GEOGRAFÍA Y CARTOGRAFÍA (A)

OFICIALIZÓ OFICINA ASESORA DE PLANEACIÓN

Sandra Milena Gonzalez Giraldo

Willson Orlando Avila Pinzon

Francisco Javier Mora Torres

Marco Tulio Herrera Sánchez

Andrea del Pilar Moreno Hernández